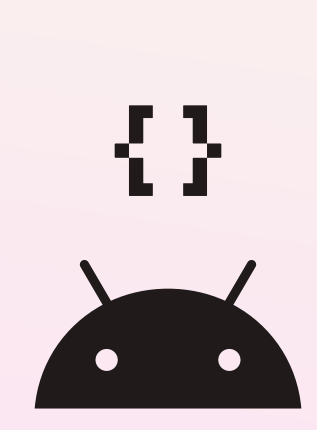

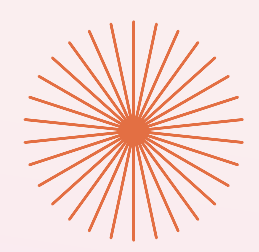

# MATERIAL 3 CASE STUDY

# Now in Android App with Material 3

[link to figma file](https://goo.gle/nia-figma)

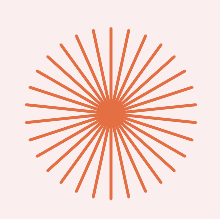

# COLOR GUIDANCE

Color is used to express style and communicate meaning. With dynamic color, Material puts personal color preferences and individual needs at the forefront of systematic color application.

These color styles were generated using the Material Theme Builder however we altered the Neutral color set with custom colors. This allowed us the opportunity to show developers how they might alter M3 styles if required within the opensource code base.

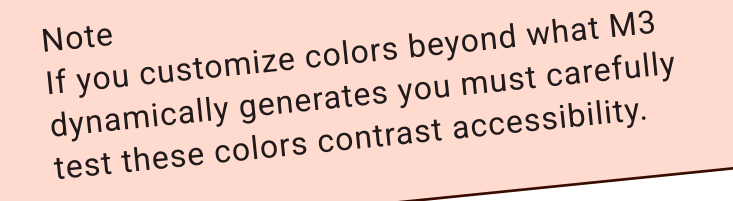

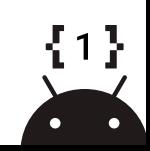

Tonal Palettes

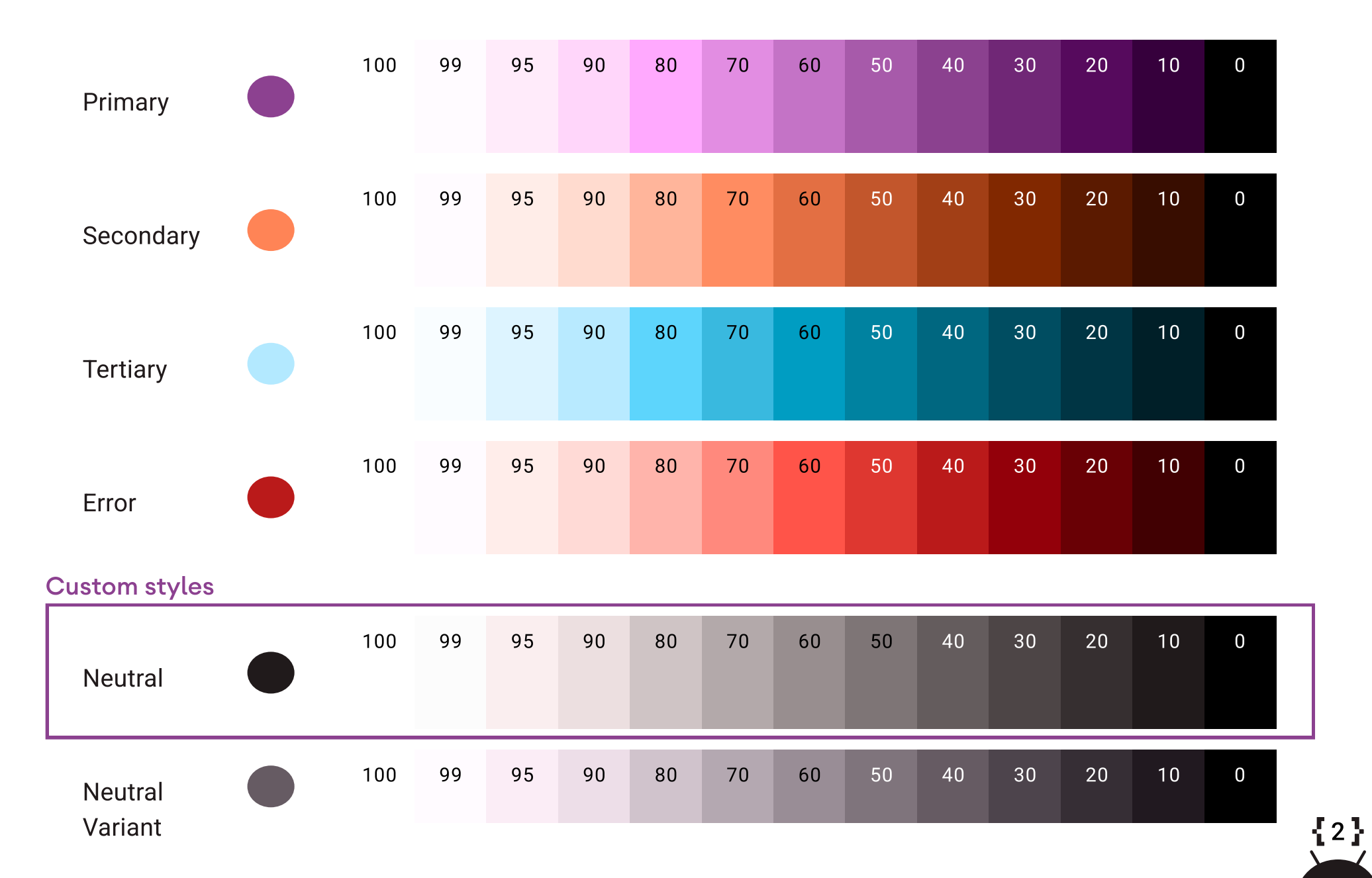

#### Light

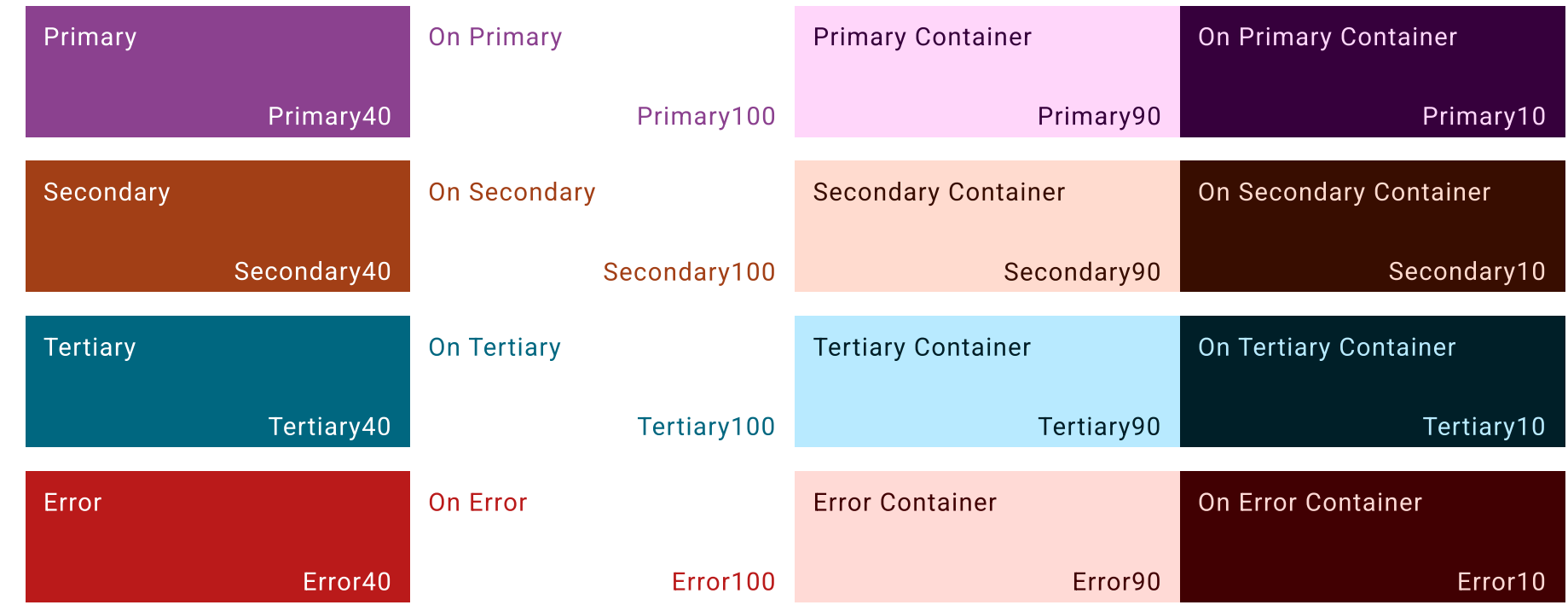

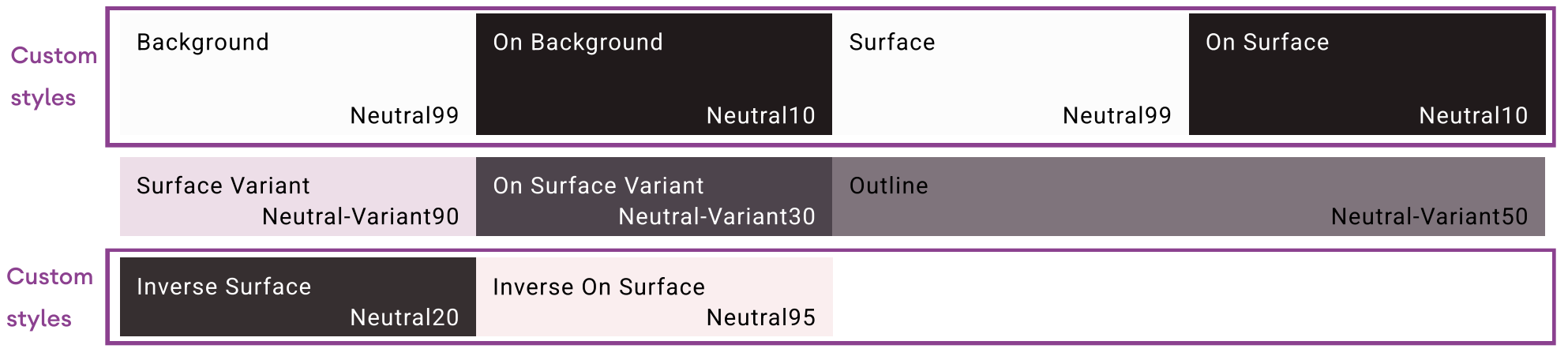

 $\begin{array}{c} \boxed{3} \\ \boxed{)} \end{array}$ 

**STEP**  $\bullet$ 

#### Dark

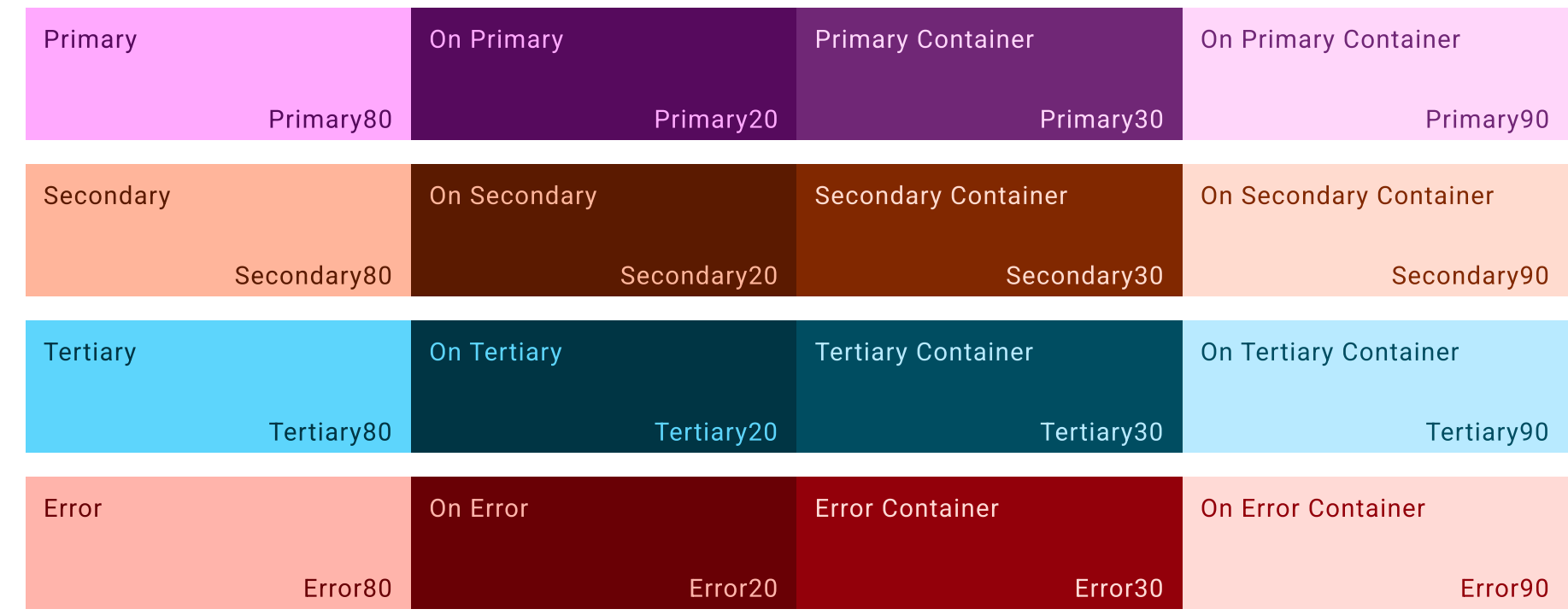

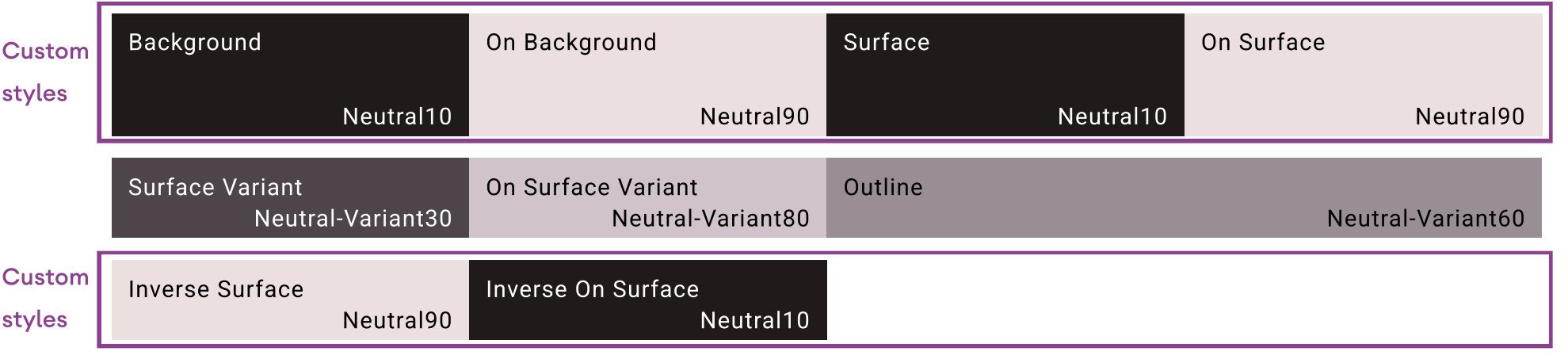

 ${4}$  $\overline{\mathcal{L}}$  $\bullet$  $\bullet$  .

Custom styles

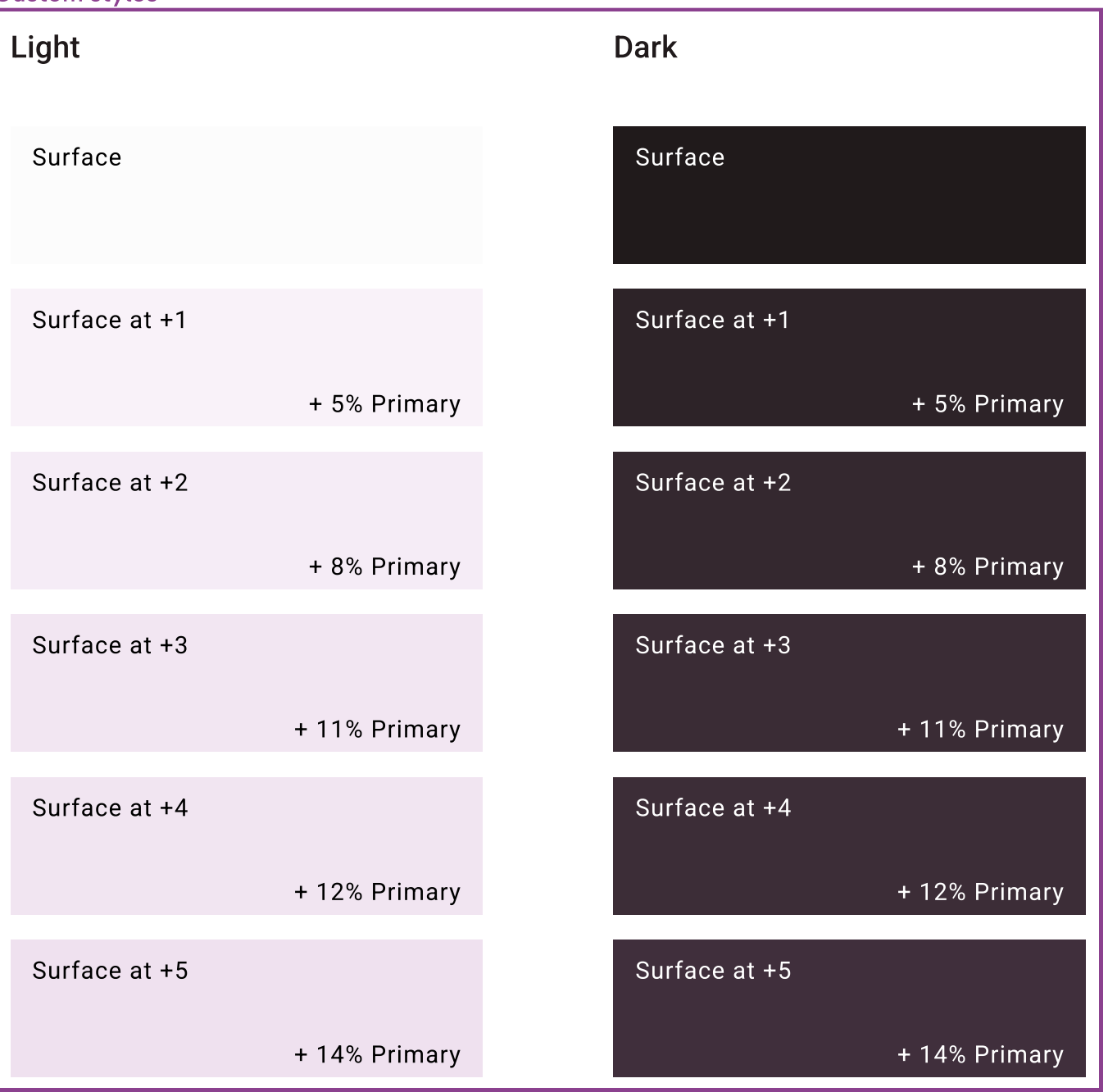

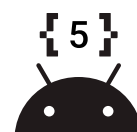

#### Color Gradients

#### Light

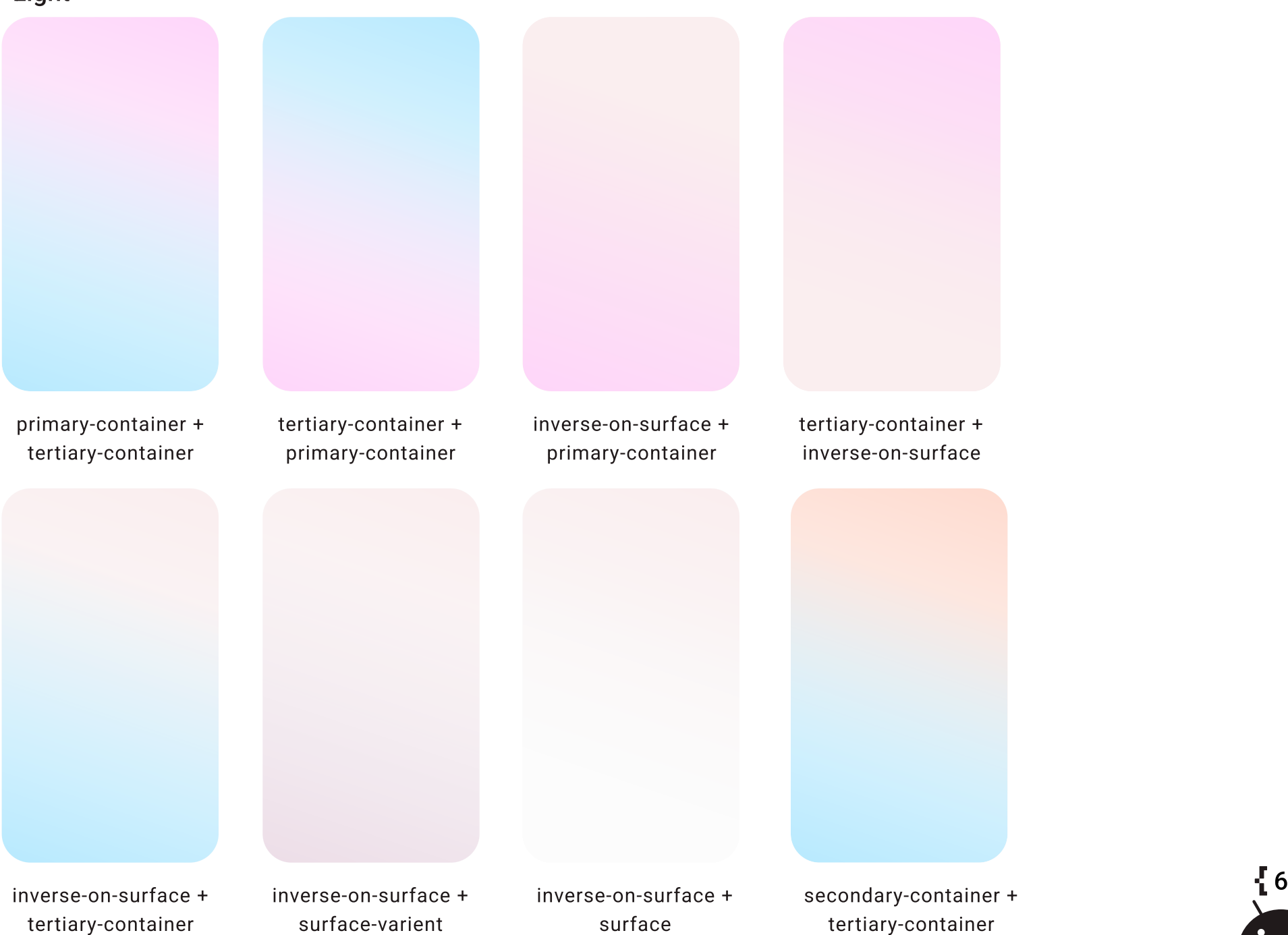

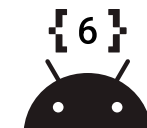

#### Color Gradients

Dark

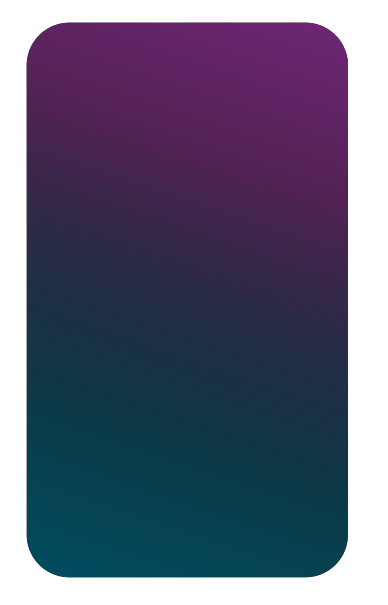

primary-container + tertiary-container

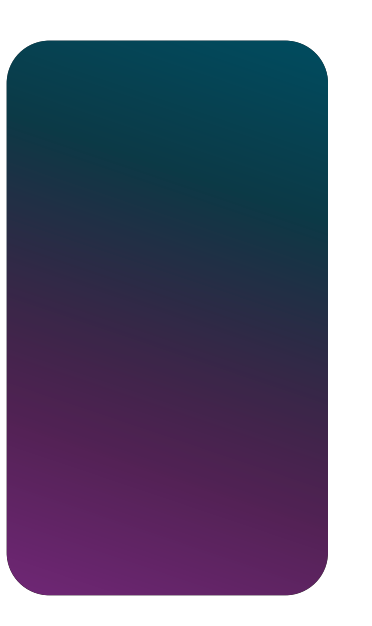

tertiary-container + primary-container

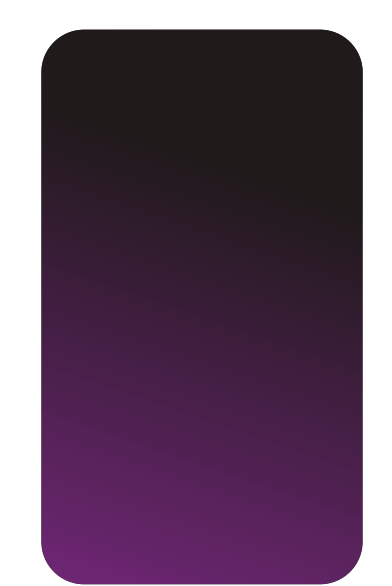

inverse-on-surfac + primary-container

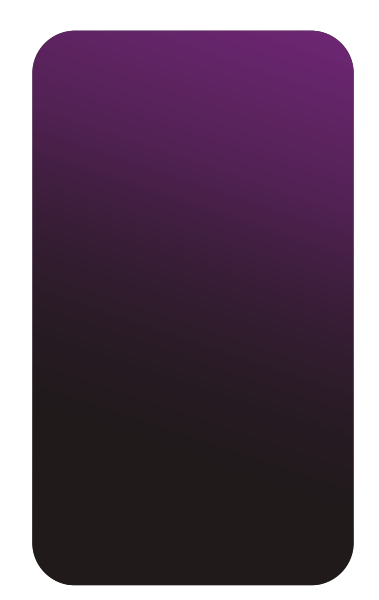

tertiary-container + inverse-on-surfac

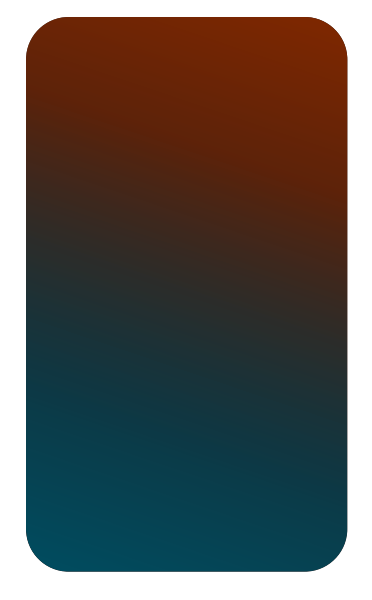

secondary-container + tertiary-container

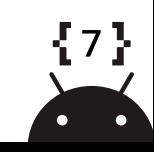

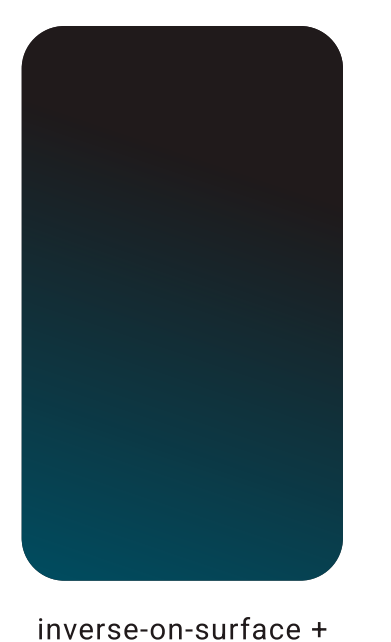

tertiary-container

inverse-on-surface + surface-varient

inverse-on-surface + surface

## Color Background

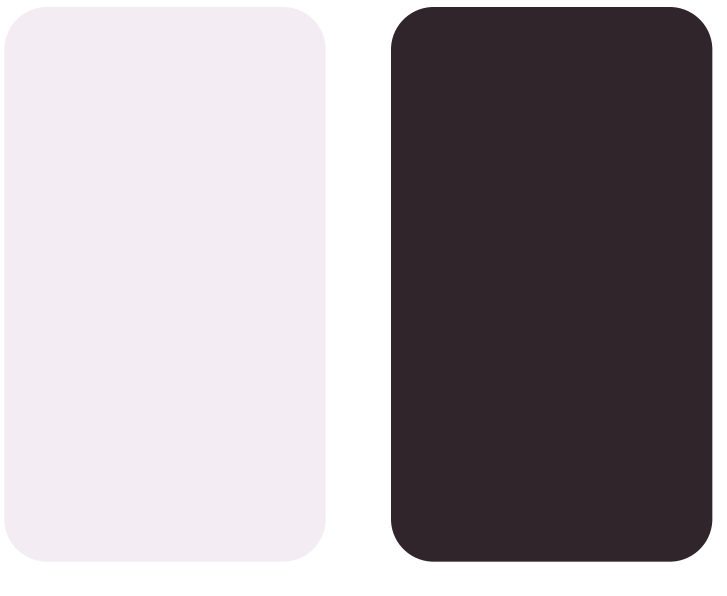

primary  $8\%$  + surface primary  $8\%$  (dark) + surface (dark)

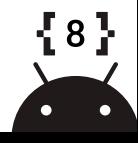

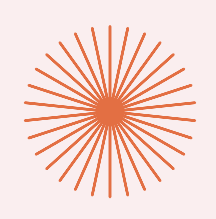

# TYPOGRAPHY

[Use typography to make writing legible and beautiful. Material's default](https://www.figma.com/file/cFCpAEyhM8KcCv4RLA9RCy/Now-In-Android-Design-File?node-id=32%3A1608)  [type scale includes contrasting and flexible styles to support a wide range](https://www.figma.com/file/cFCpAEyhM8KcCv4RLA9RCy/Now-In-Android-Design-File?node-id=32%3A1608)  [of use cases.](https://www.figma.com/file/cFCpAEyhM8KcCv4RLA9RCy/Now-In-Android-Design-File?node-id=32%3A1608) 

[Google roboto font download](https://fonts.google.com/specimen/Roboto?subset=cyrillic-ext&selection.family=Alegreya+Sans+SC:ital,wght@0,100;0,300;0,400;0,500;0,700;0,800;0,900;1,100;1,300;1,400;1,500;1,700;1,800;1,900|Alegreya+Sans:ital,wght@0,100;0,300;0,400;0,500;0,700;0,800;0,900;1,100;1,300;1,400;1,500;1,700;1,800;1,900|Arimo:ital,wght@0,400;0,700;1,400;1,700|Arsenal:ital,wght@0,400;0,700;1,400;1,700|Comfortaa|Cormorant+Infant:ital,wght@0,300;0,400;0,500;0,600;0,700;1,300;1,400;1,500;1,600;1,700|Cousine:ital,wght@0,400;0,700;1,400;1,700|Cuprum|Didact+Gothic|Fira+Mono:wght@400;500;700|Fira+Sans+Condensed|Fira+Sans+Extra+Condensed:ital,wght@0,100;0,200;0,300;0,400;0,500;0,600;1,100;1,200;1,300;1,400;1,500;1,600&preview.text=This%20is%20the%20roboto%20font&preview.text_type=custom)

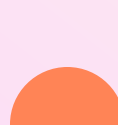

**Typography** 

Display Large Roboto 36/44.0 Display Medium Roboto 45/52.0 Display Small Roboto 57/64. -0.25 Headline Large Roboto 32/40.0 Headline Medium Roboto 28/36.0 Headline Small Roboto 24/32.0

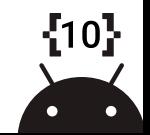

#### Typography

Title Large - Roboto Bold 22/28 . 0

Title Medium - Roboto Bold 18/24 . +0.1

Title Small - Roboto Medium 14/20 . +0.1

Body Large - Roboto 16/24 . +0.5

Body Medium - Roboto 14/20 . +0.25

Body Small - Roboto 12/16 . +0.4

Label Large - Roboto 14/20 . +0.1

Label Medium - Roboto 12/16 . +0.5

Label Small - Roboto 10/16 . 0

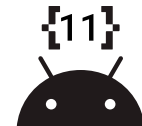

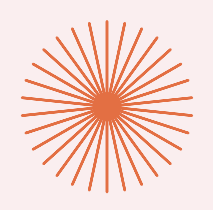

# ILLUSTRATIONS & ELEMENTS

Icon elements use [Material design icons](https://goo.gle/material-theme-builder-figma) or were custom built.

The illustrations use nested components and masks. This makes it easier to create alternate themes, but it has the trade-off of adding size to exported SVGs.

Gradient colors in figma don't currently allow for style names but require hex numbers instead. So that gradients styles can be dynamically themed we used gradient masks and selection colors to create gradient components.

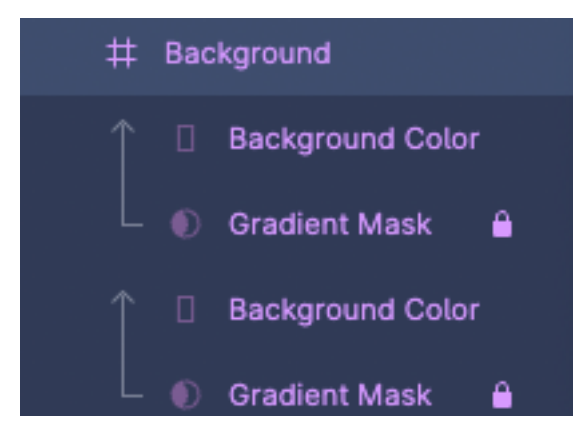

# **Selection colors** Now In Android/sys/light/primary... Now In Android/sys/light/surface Now In Android/sys/light/tertiary-...

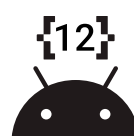

#### Solid Icons and Illustrations

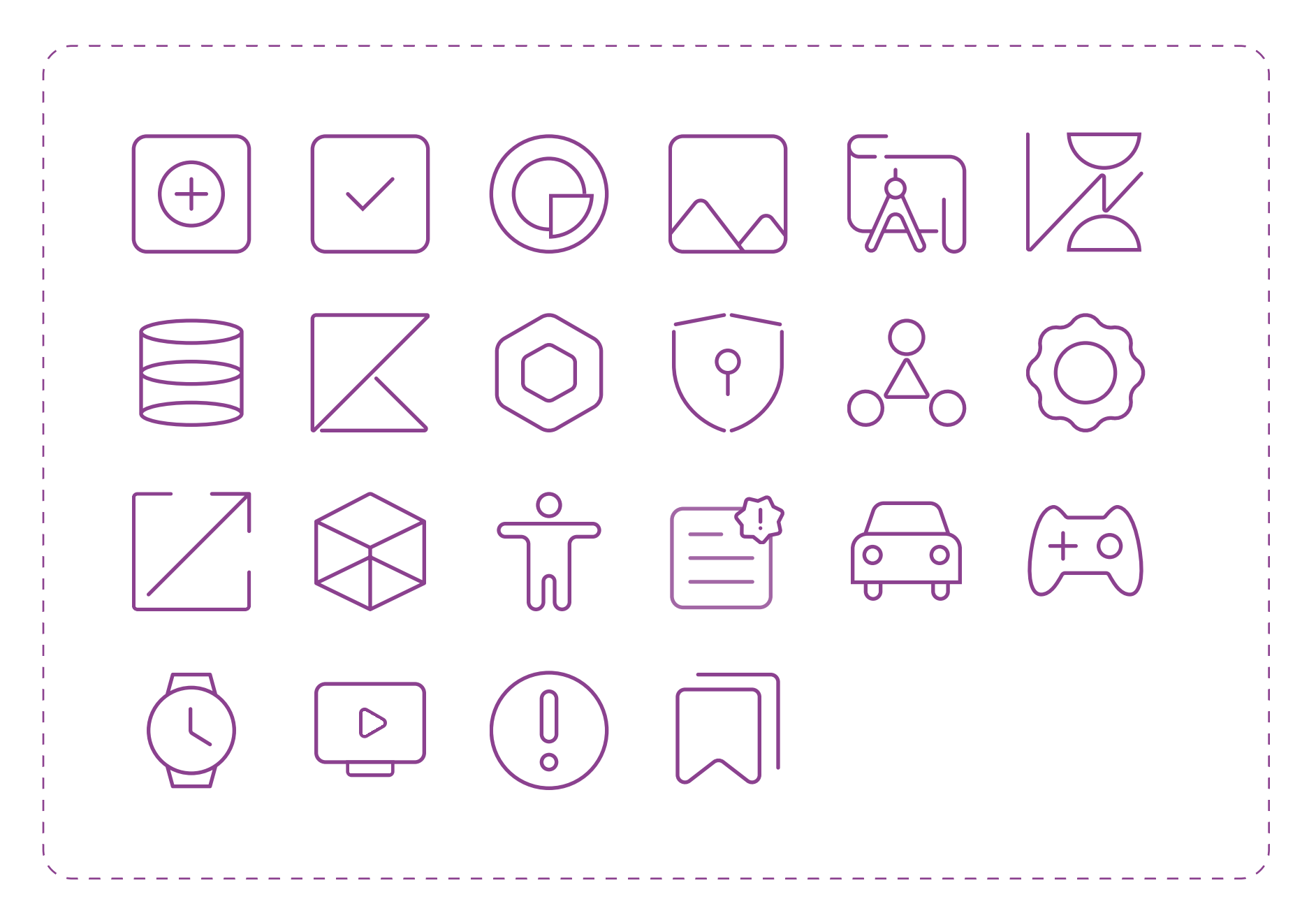

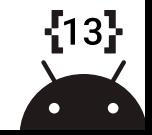

#### Black/White Icons and Illustrations

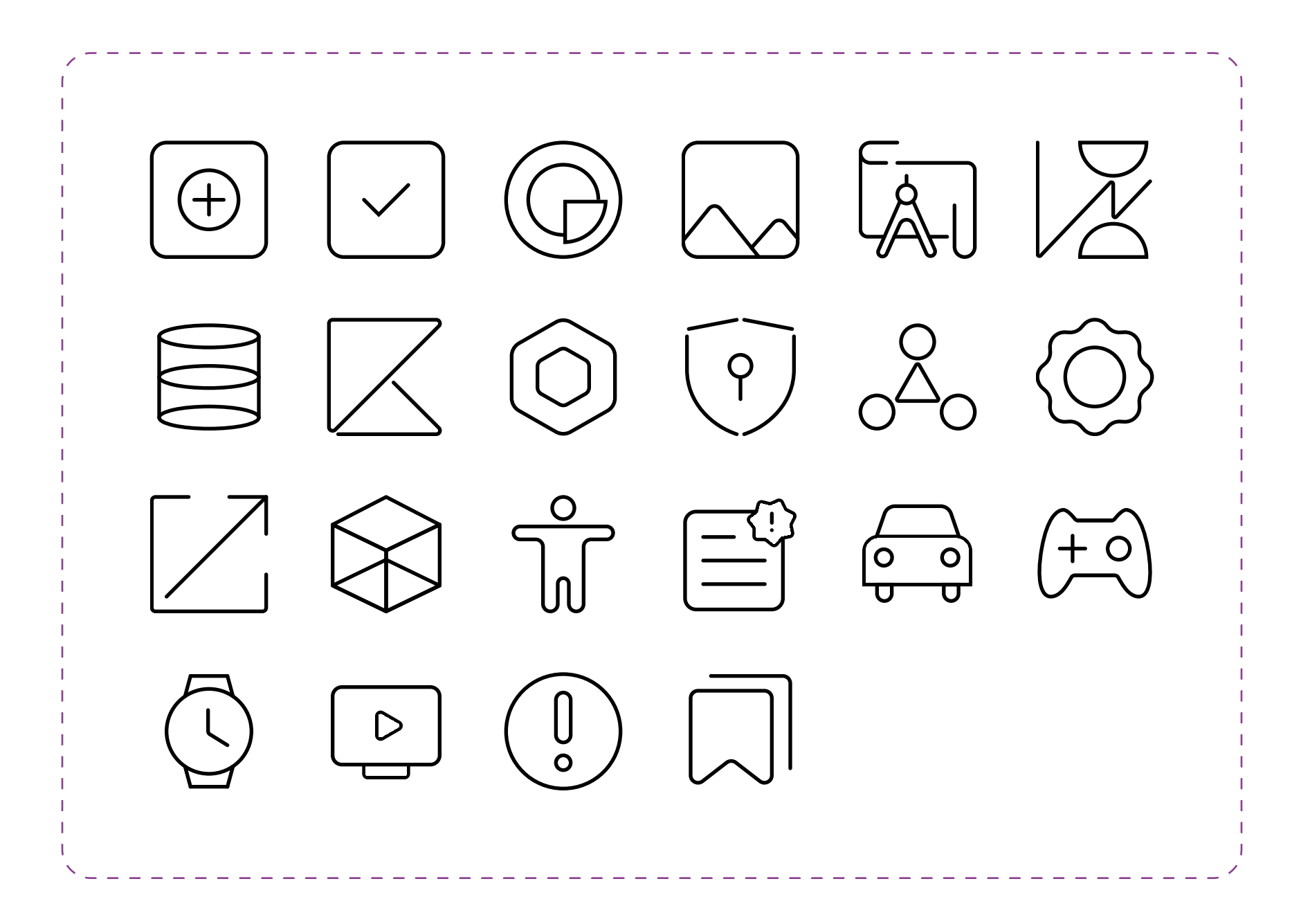

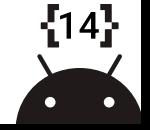

## Logos and Illustrations

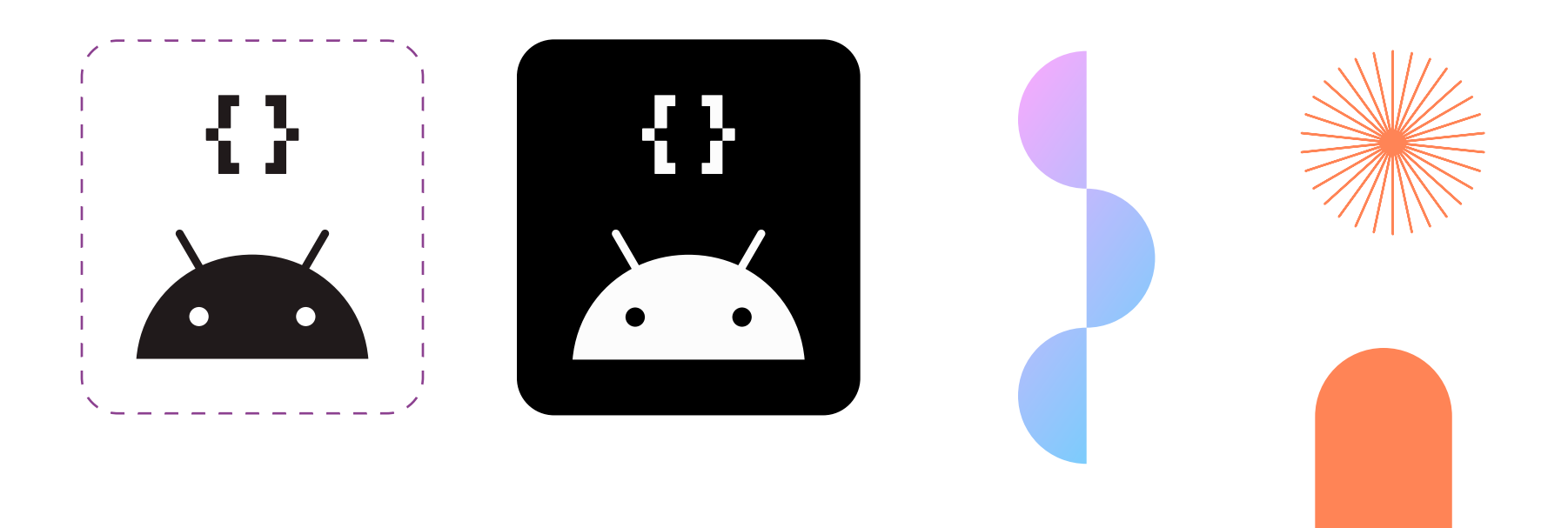

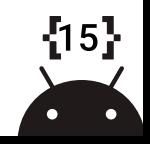

#### Elements

Material icons

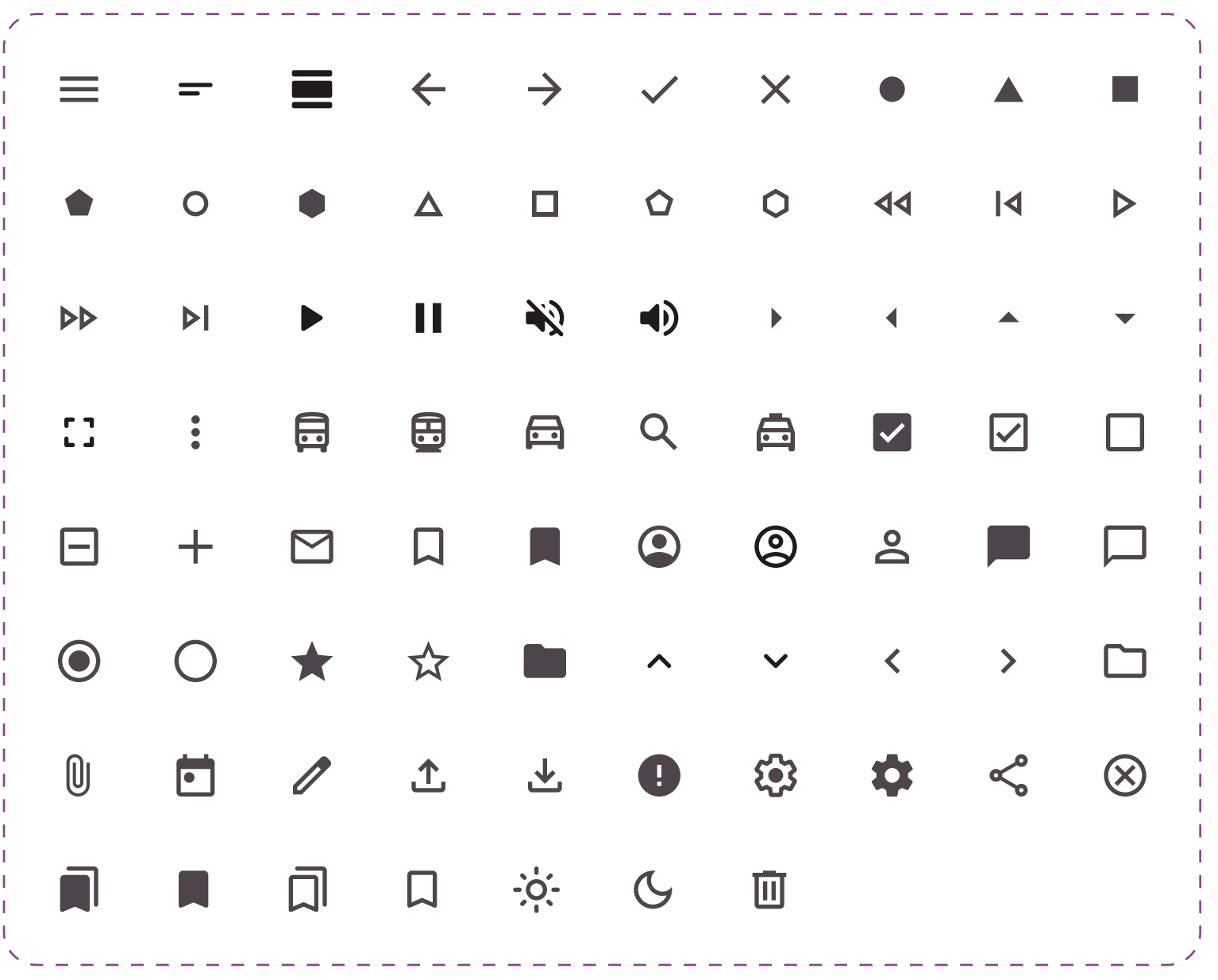

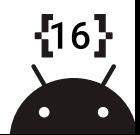

#### Elements

#### Custom icons & other elements

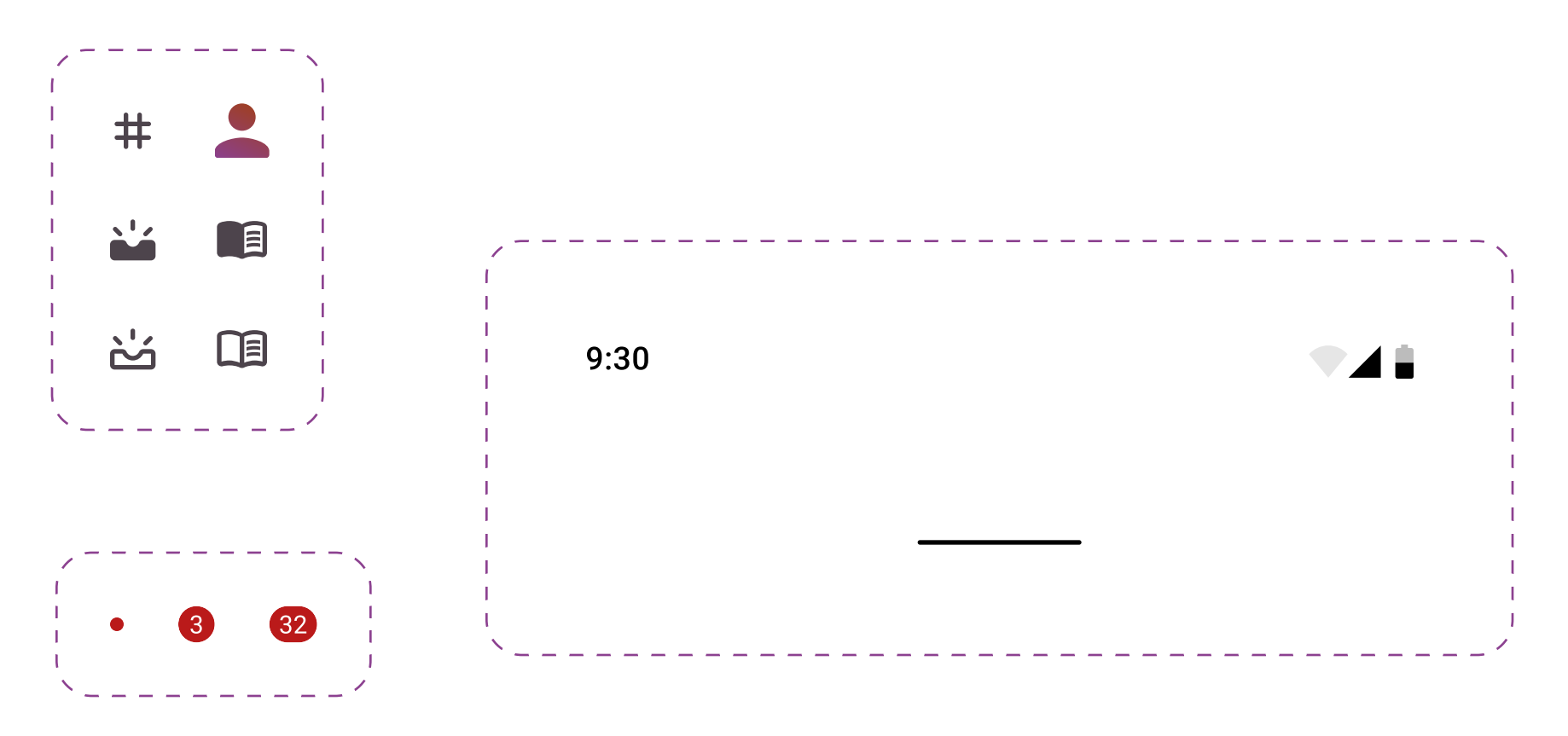

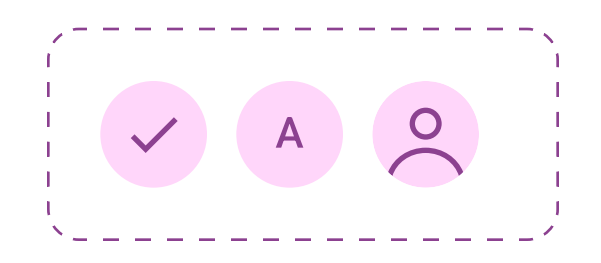

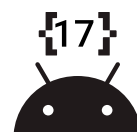

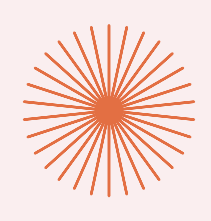

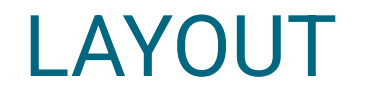

Layout and breakpoints.

These designs give the main margins, paddings, row size and colomn count for various screen sizes and layouts.

The entire view isn't shown for these designs or has been re-sized to fit.

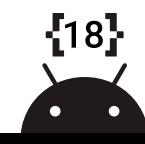

#### Extra Small (0-599dp)

(Resized and/or cropped to fit this view.)

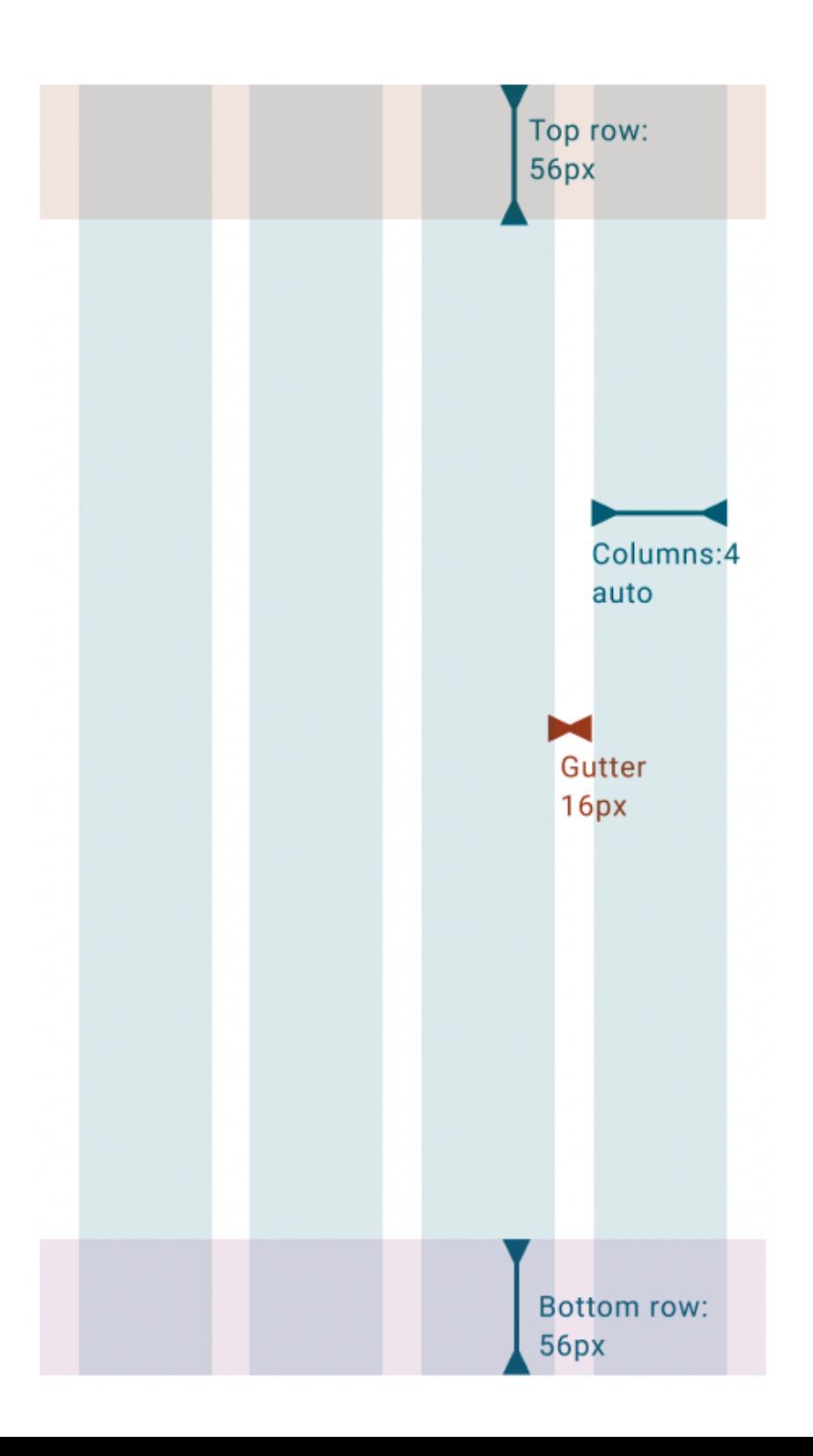

 ${59}$  $\bullet$  $\bullet$ 

#### Small (600-904dp)

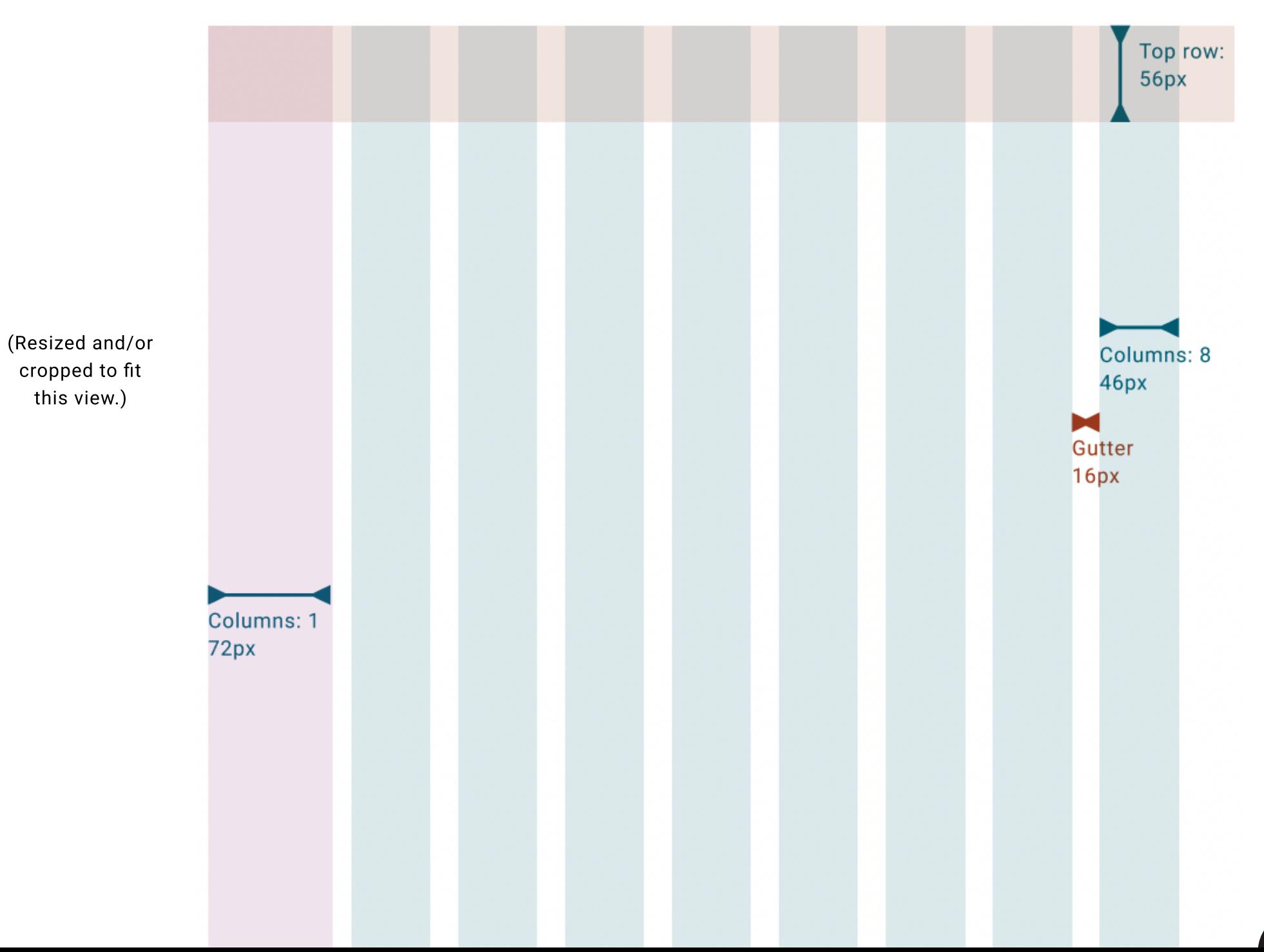

 $\frac{1}{2}20$ 

 $\bullet$ 

 $\bullet$ 

#### Medium (905-1239dp)

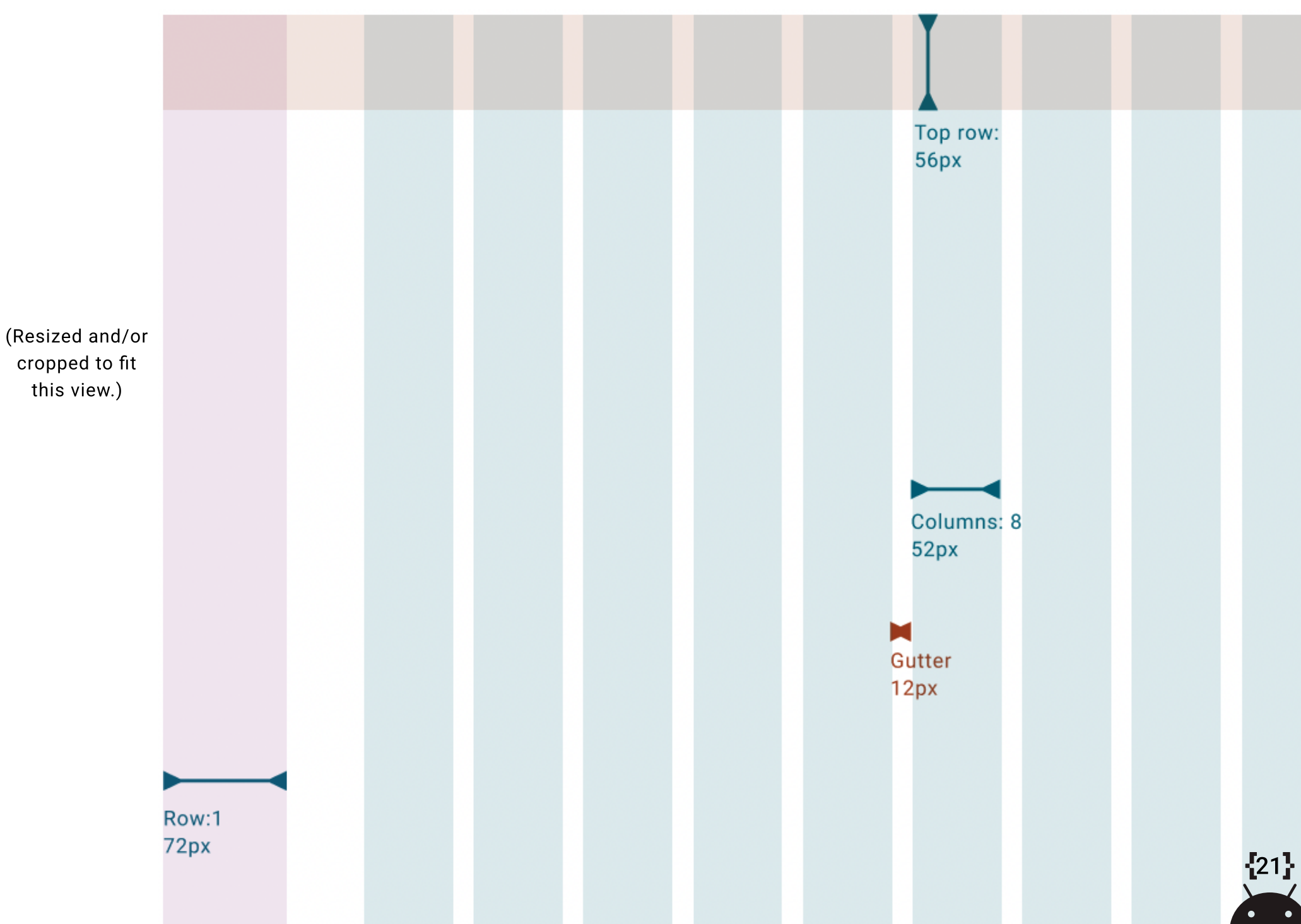

#### Medium (1240-1439dp)

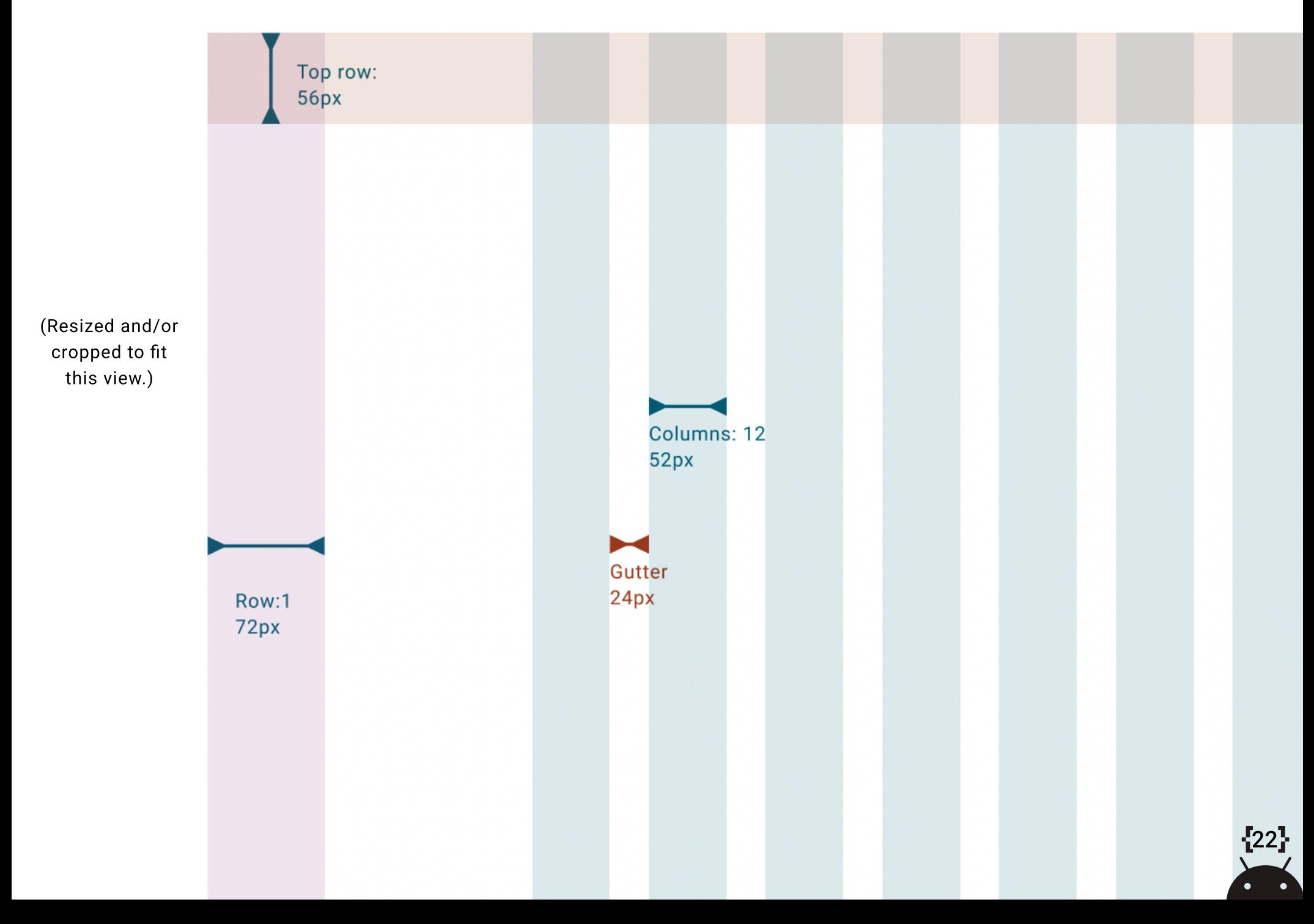

#### Large (1440+dp)

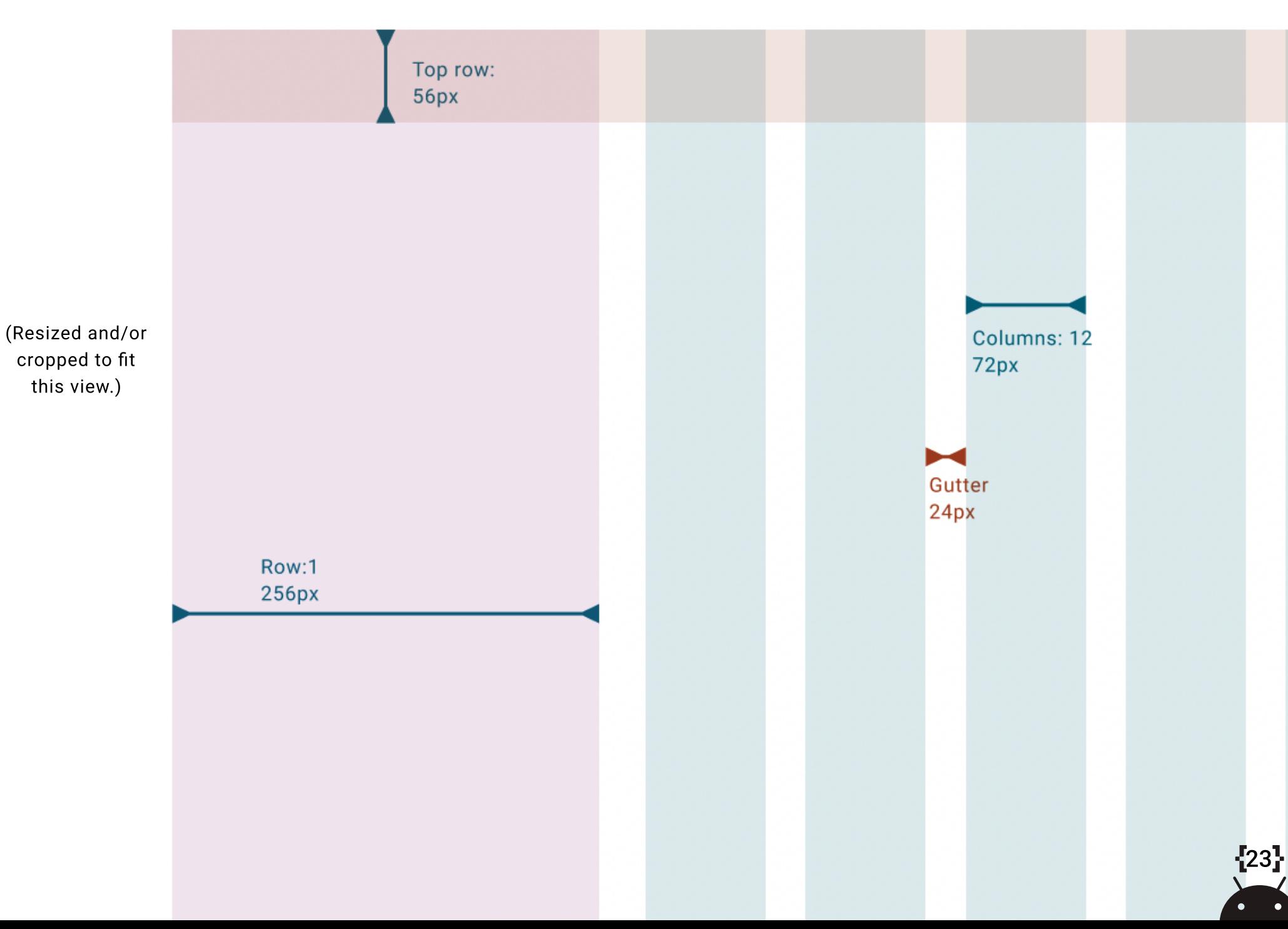

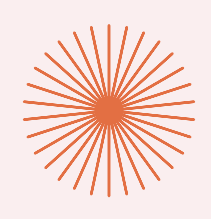

# COMPONENTS

The figma [Material 3 Design Kit](https://www.figma.com/community/file/1035203688168086460) was used to originally design the components for this file and are reccommended for building out M3 components.

Some components have been customized beyond the colors and fonts from the Material 3 Design kit and the Material theme builder styles. We have marked these components as custom. Also we have generated what the components would have looked like without customization. This type of customization provides real world learning examples in the app for developers.

 $\bigstar$  Custom color styles

Note **Note**<br>If you customize componets beyond what M3 offers you<br>If you customize components for accessiblity. must carefully test these components for accessiblity.

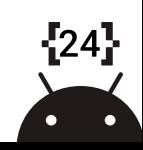

#### Buttons (Light)

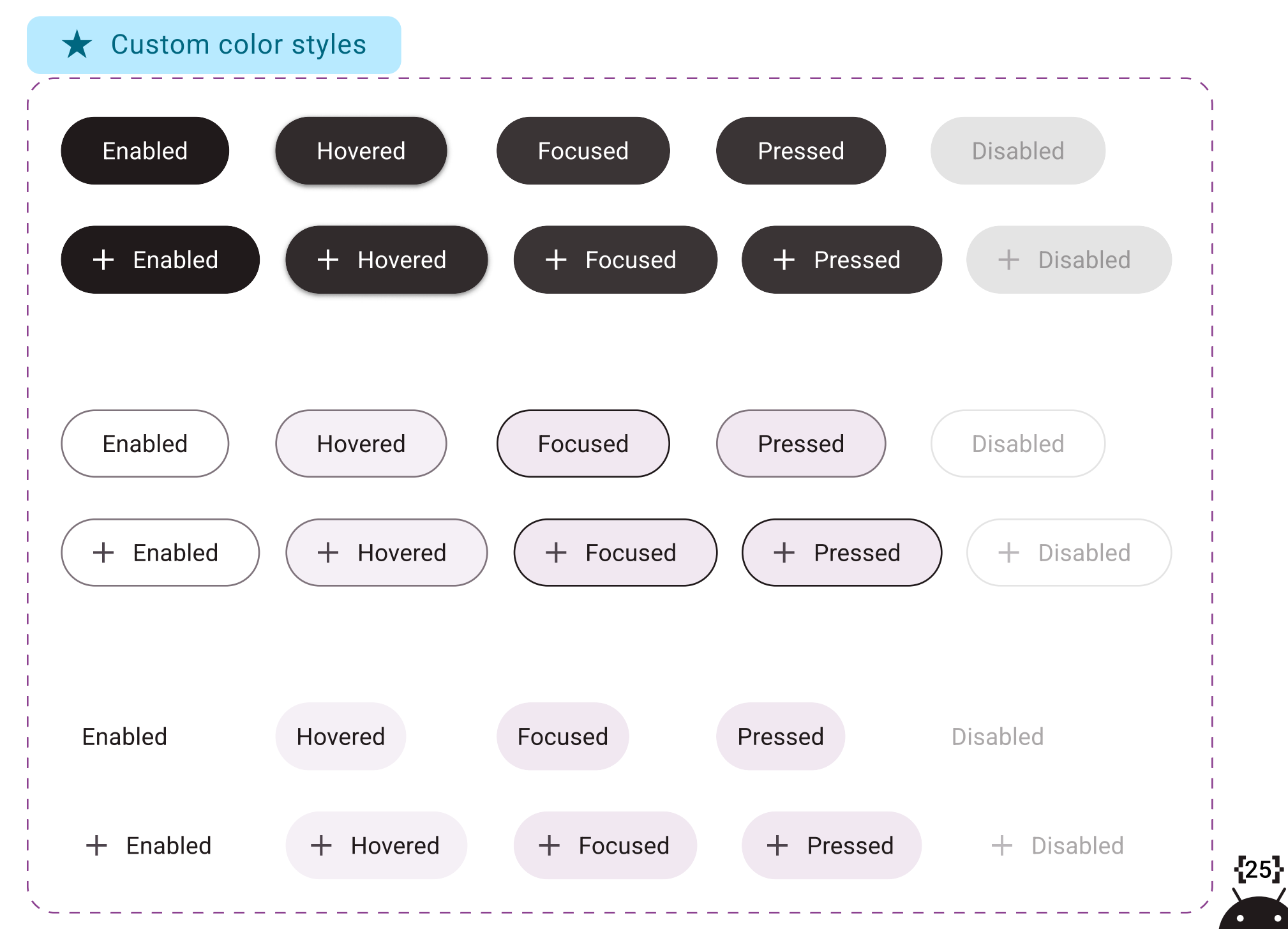

#### Buttons (Dark)

#### **★** Custom color styles

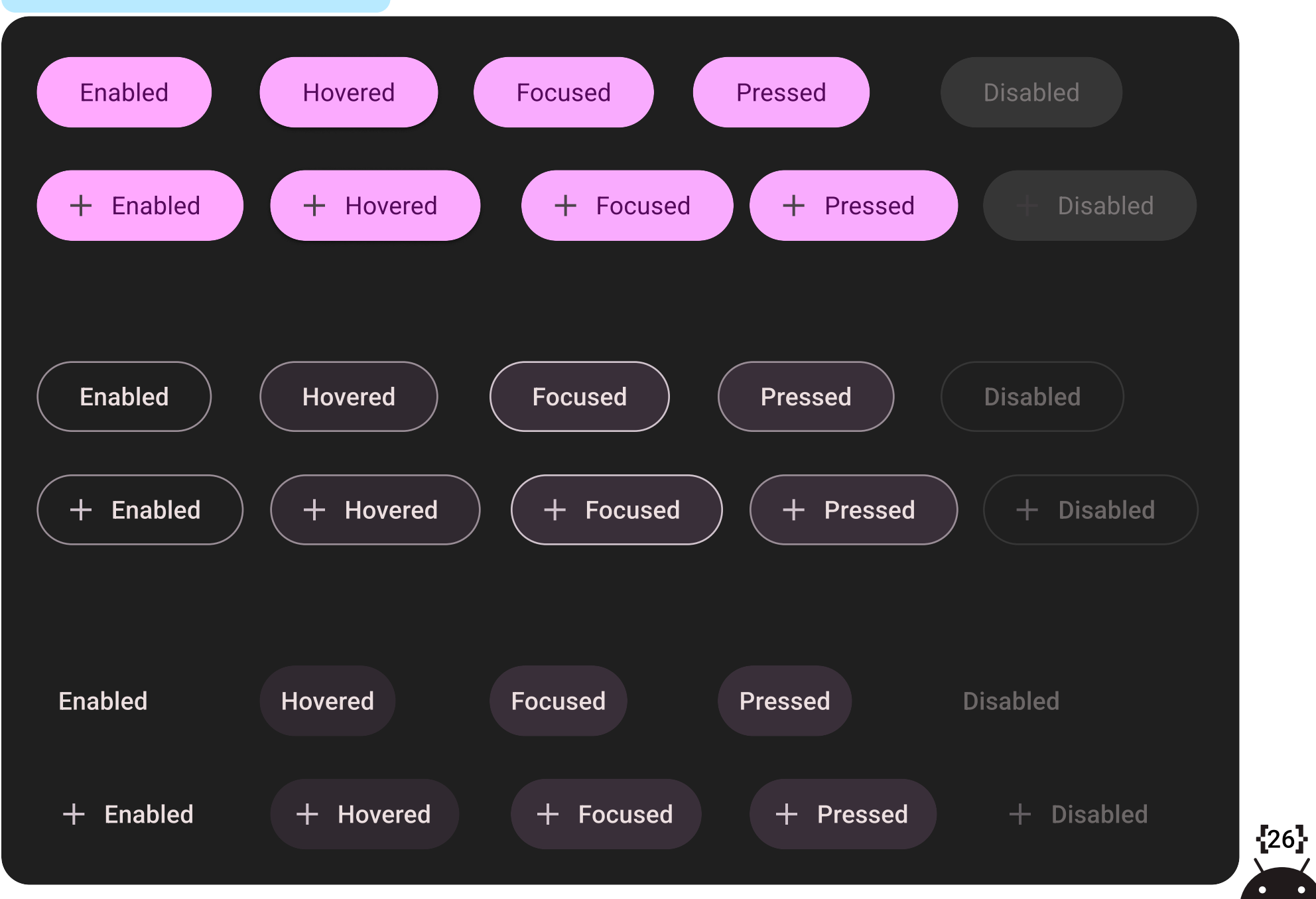

#### Icons Butons (Light)

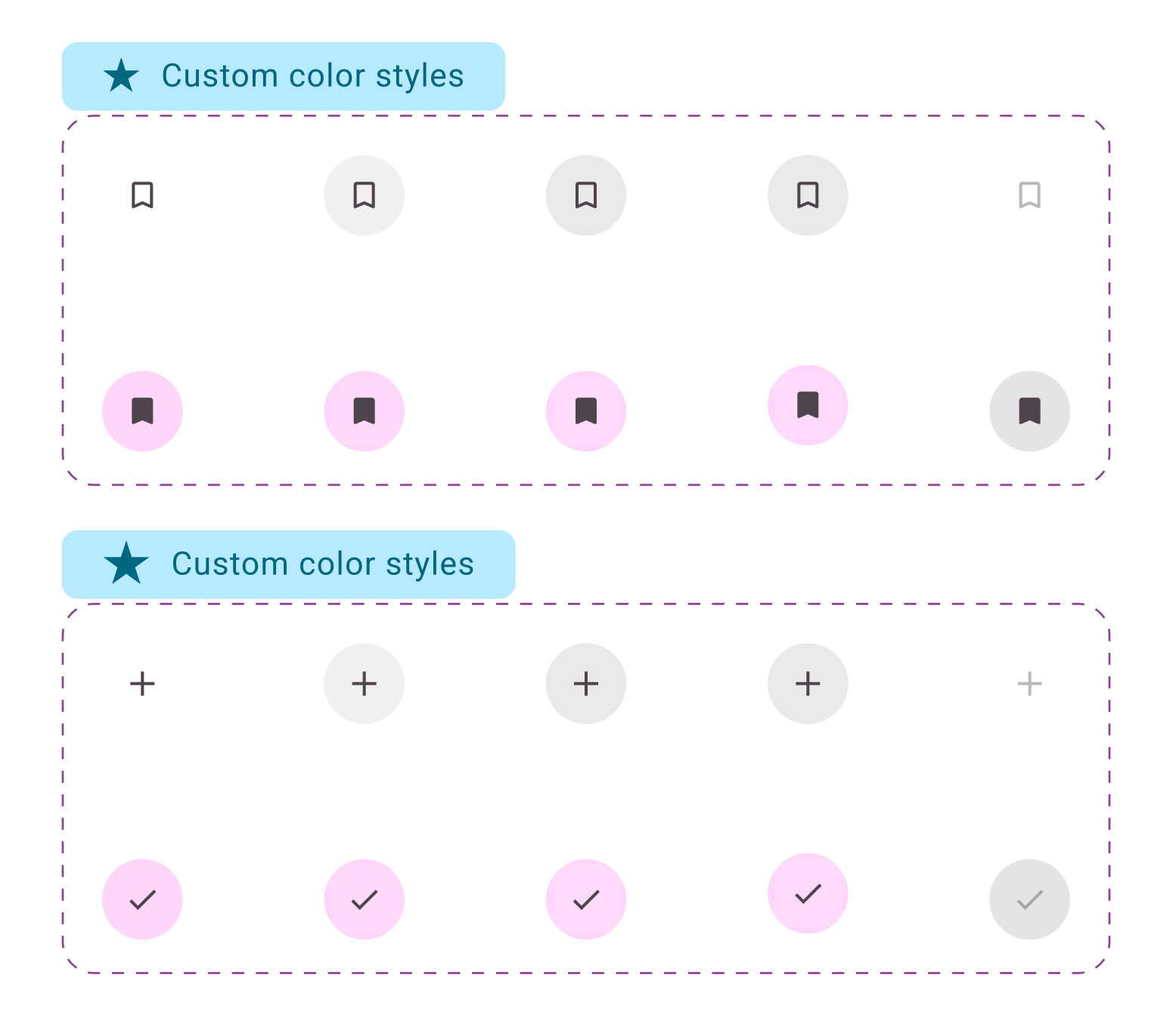

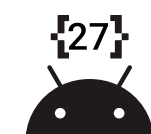

#### Icons Butons (Dark)

Custom color styles

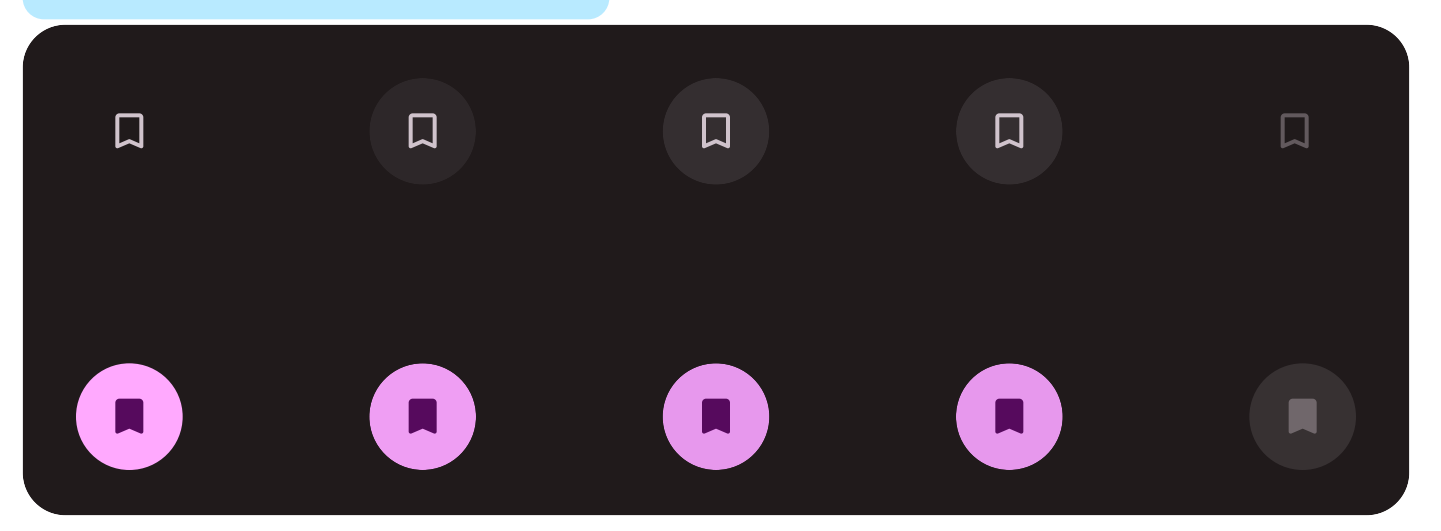

## Custom color styles

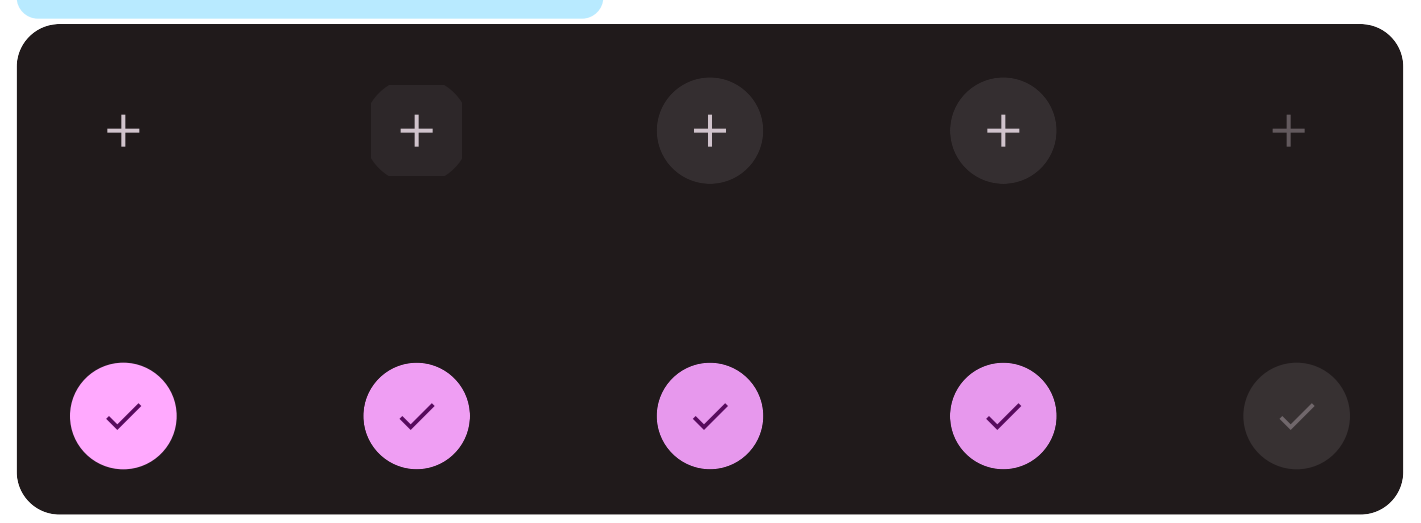

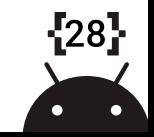

#### Radio Buttons

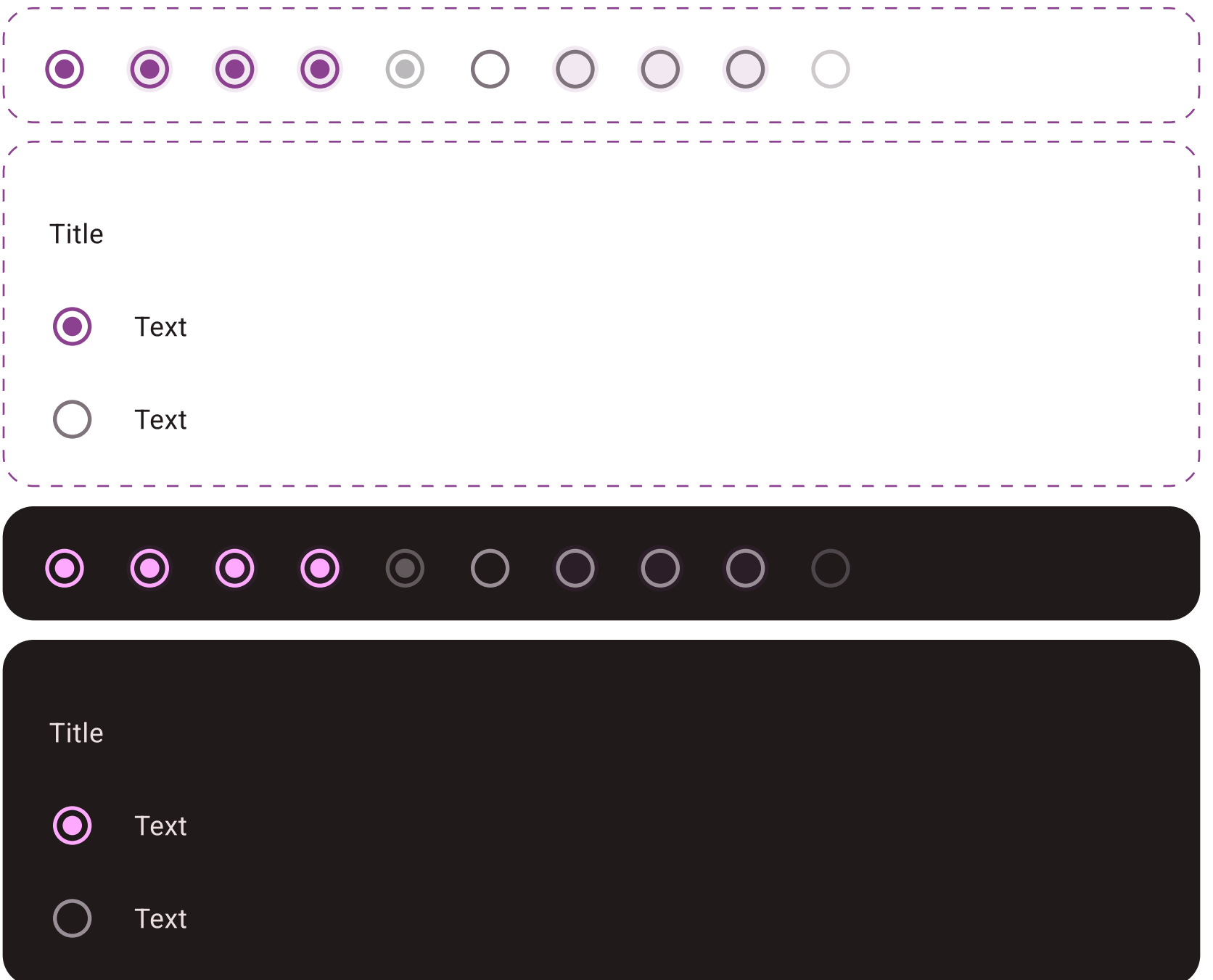

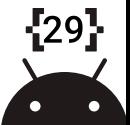

#### Checkbox Buttons

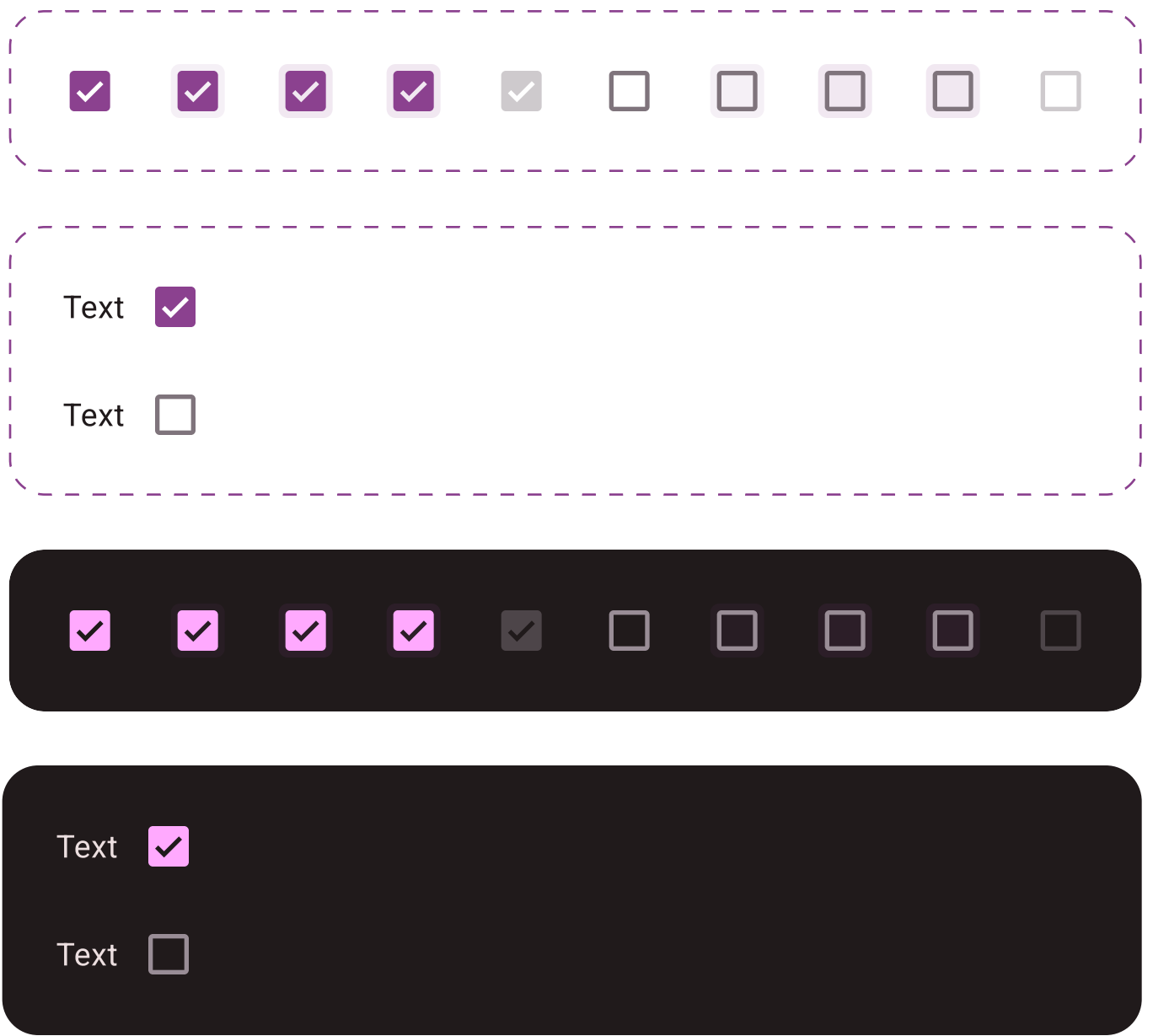

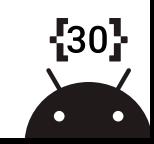

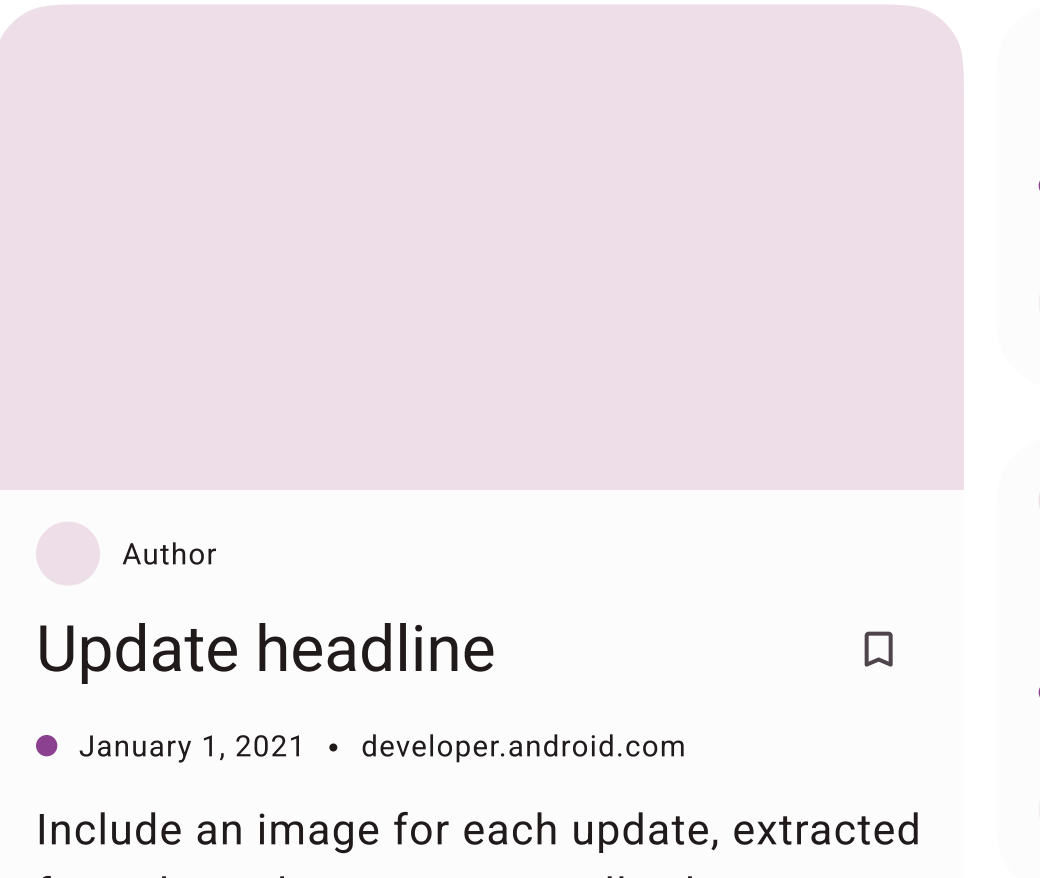

from the webpage or manually chosen.

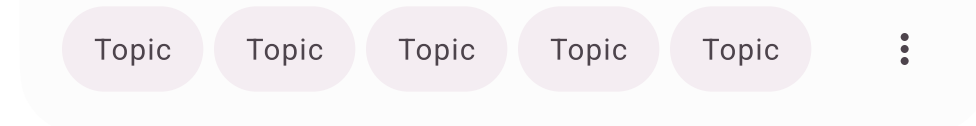

# Update headline  $\Box$ January 1, 2021 • developer.android.com  $\ddot{\bullet}$ Topic Topic Topic Topic Topic Author Update headline  $\Box$ January 1, 2021 • developer.android.com  $\ddot{\bullet}$ Topic Topic Topic Topic Topic

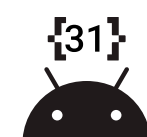

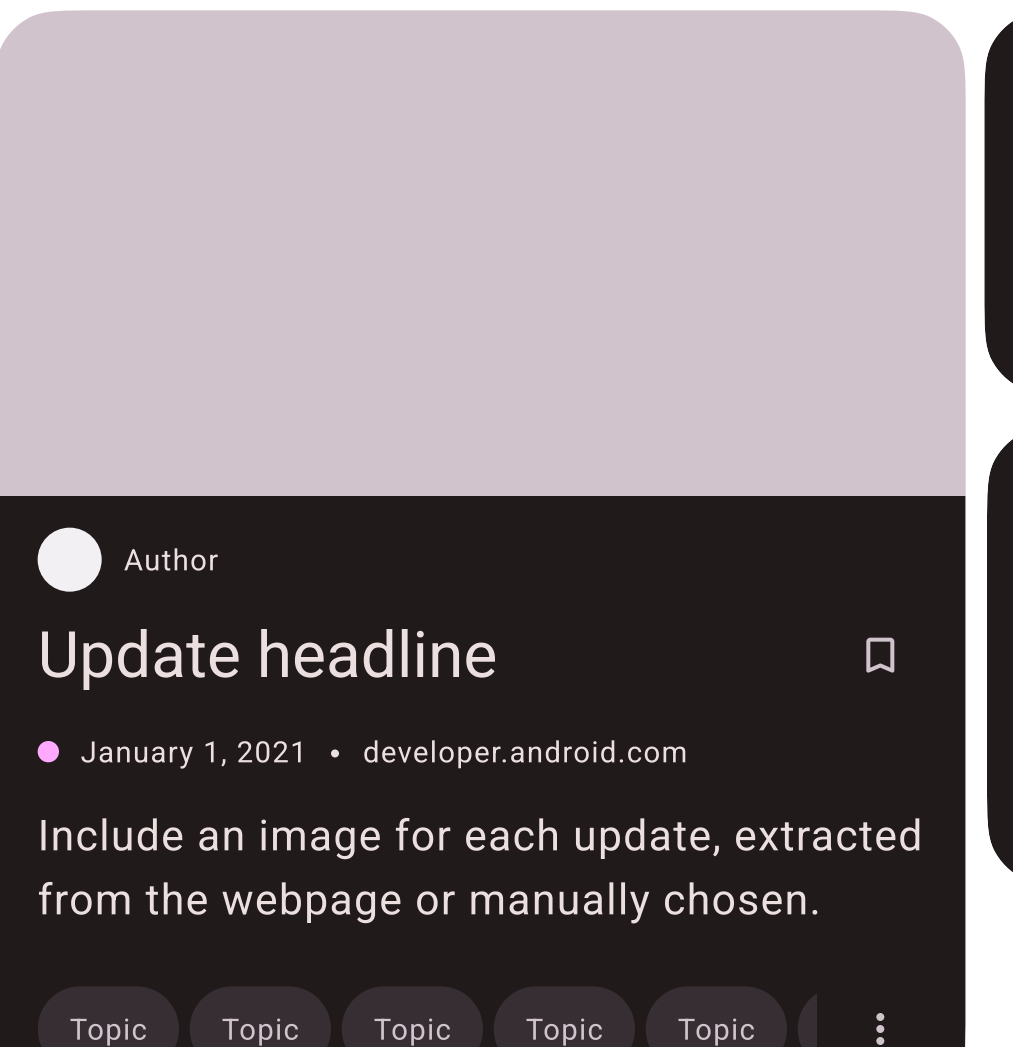

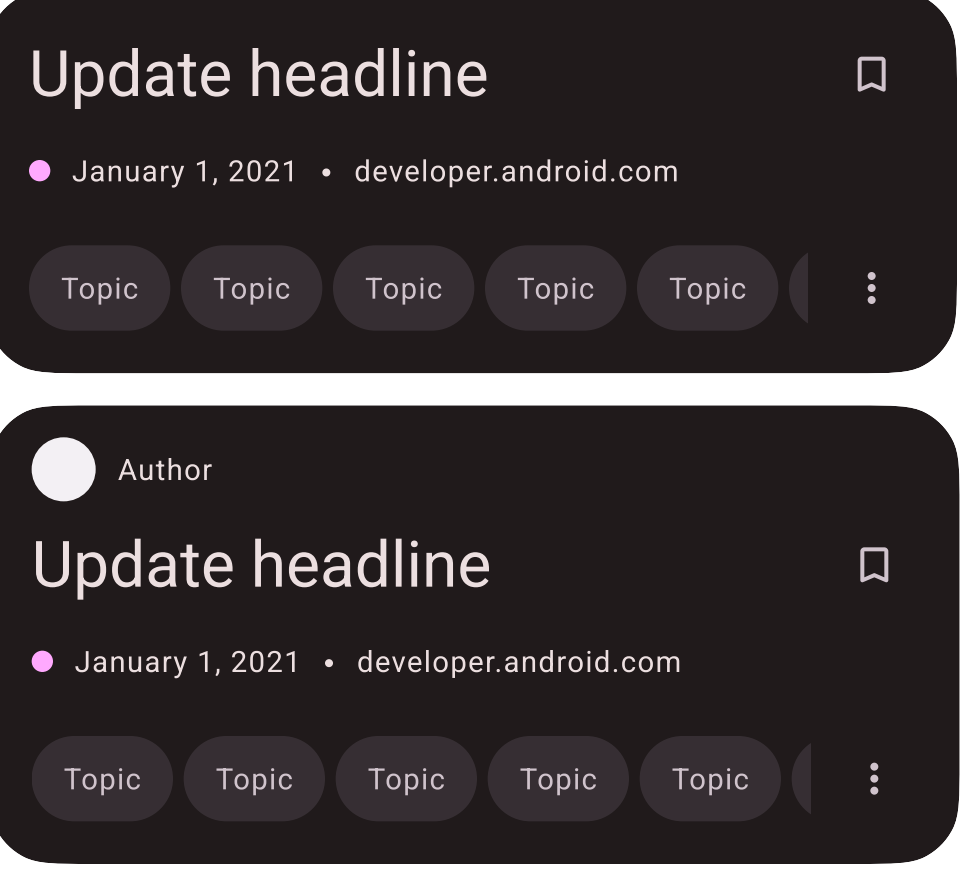

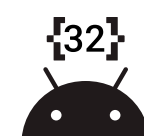

**Dialogs** 

#### Basic dialog title X

A dialog is a type of modal window that appears in front of app content to provide critical information, or prompt for a decision to be made.

Enabled Enabled

#### Basic dialog title  $\boldsymbol{\times}$

A dialog is a type of modal window that appears in front of app content to provide critical information, or prompt for a decision to be made.

Enabled Enabled

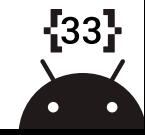

#### Chips

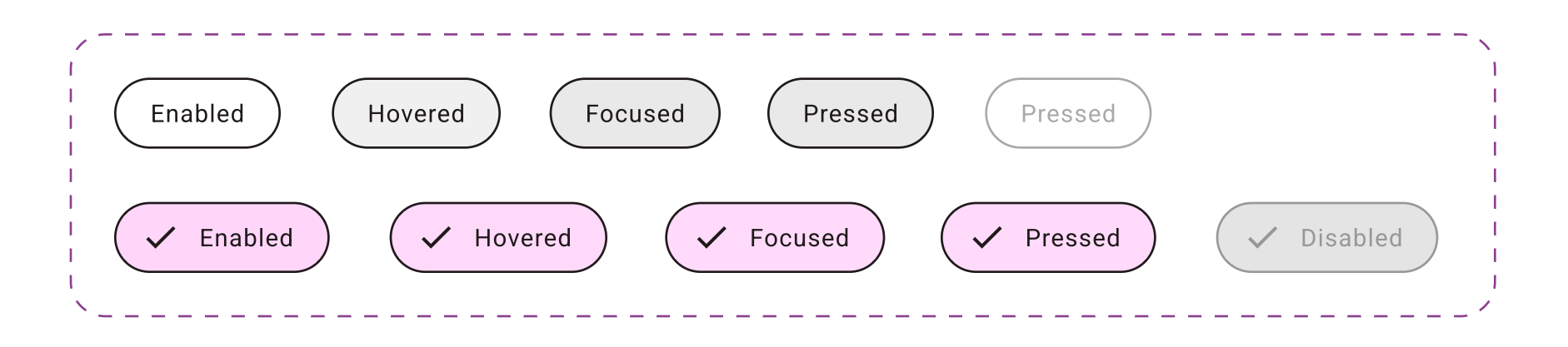

#### Custom color styles

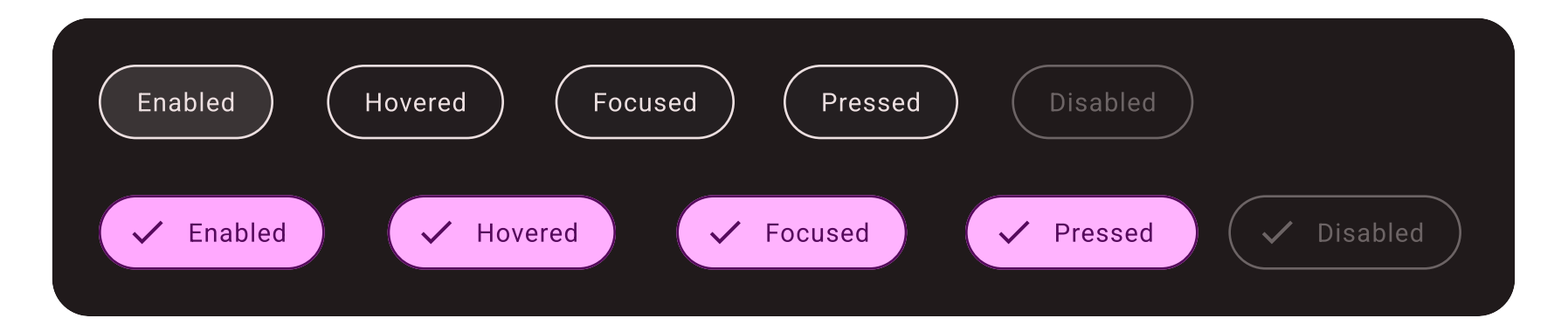

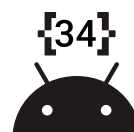

## Dropdown Menus (Light)

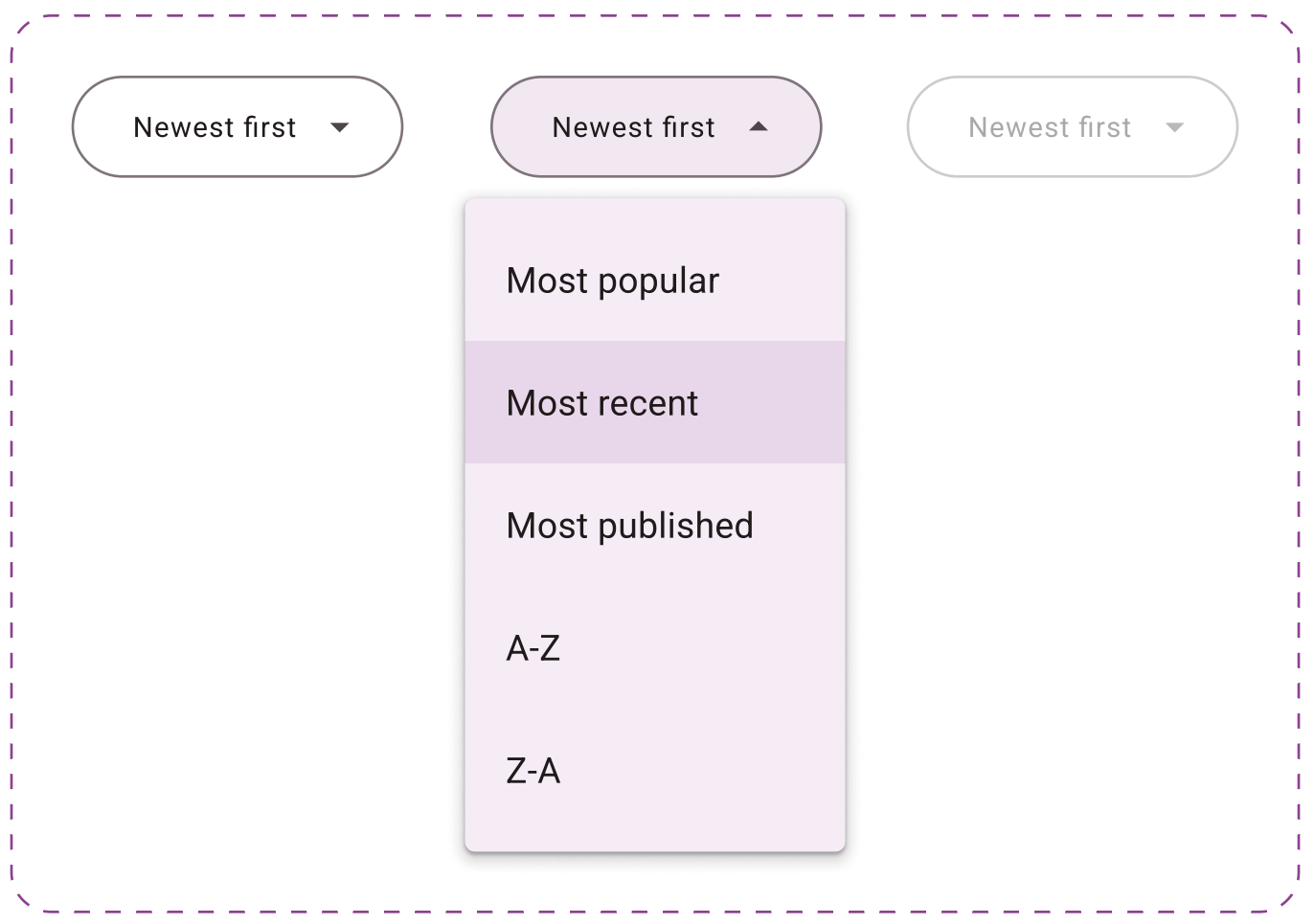

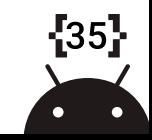

## Dropdown Menus (Dark)

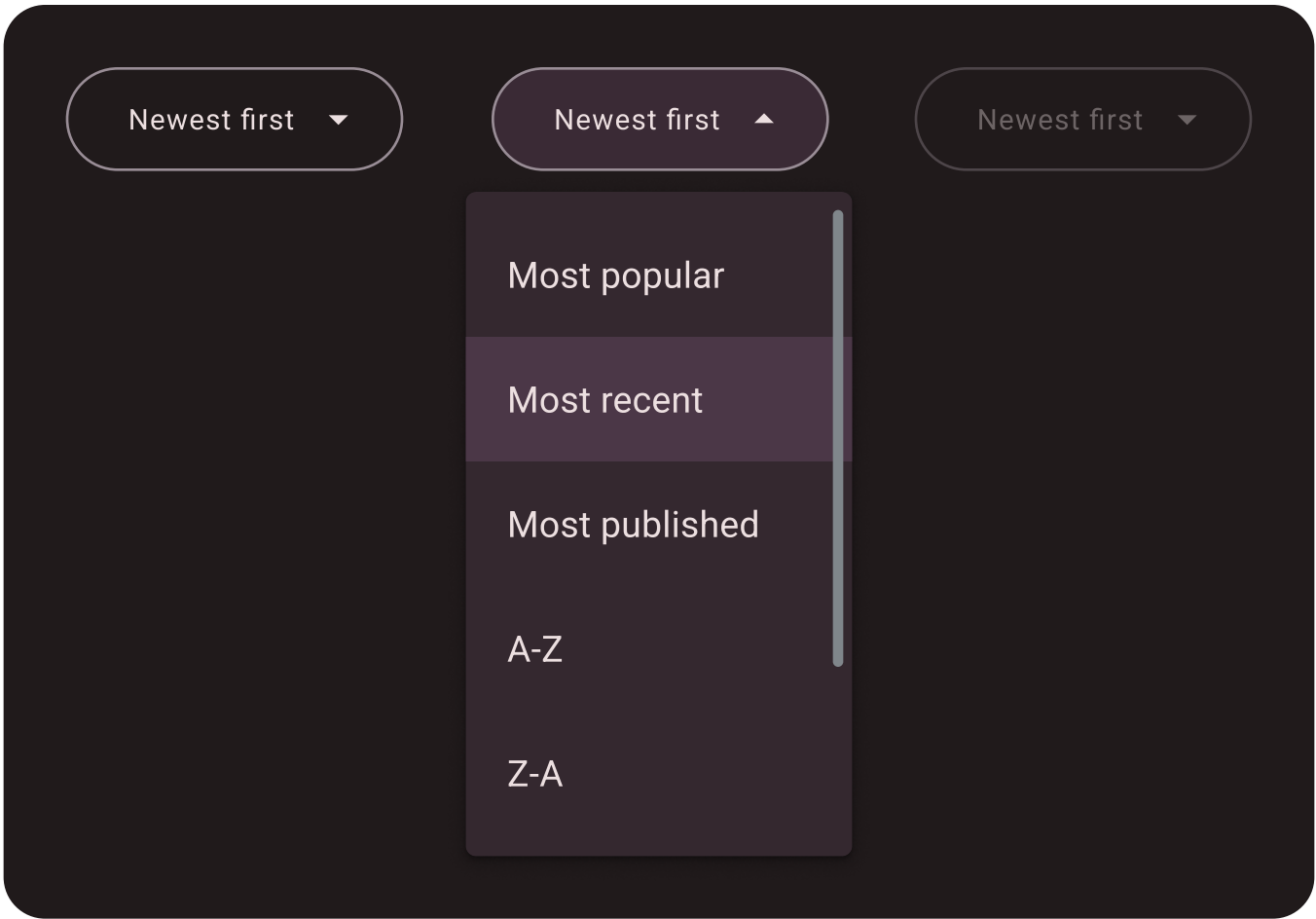

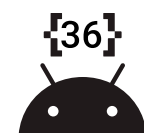

Tabs

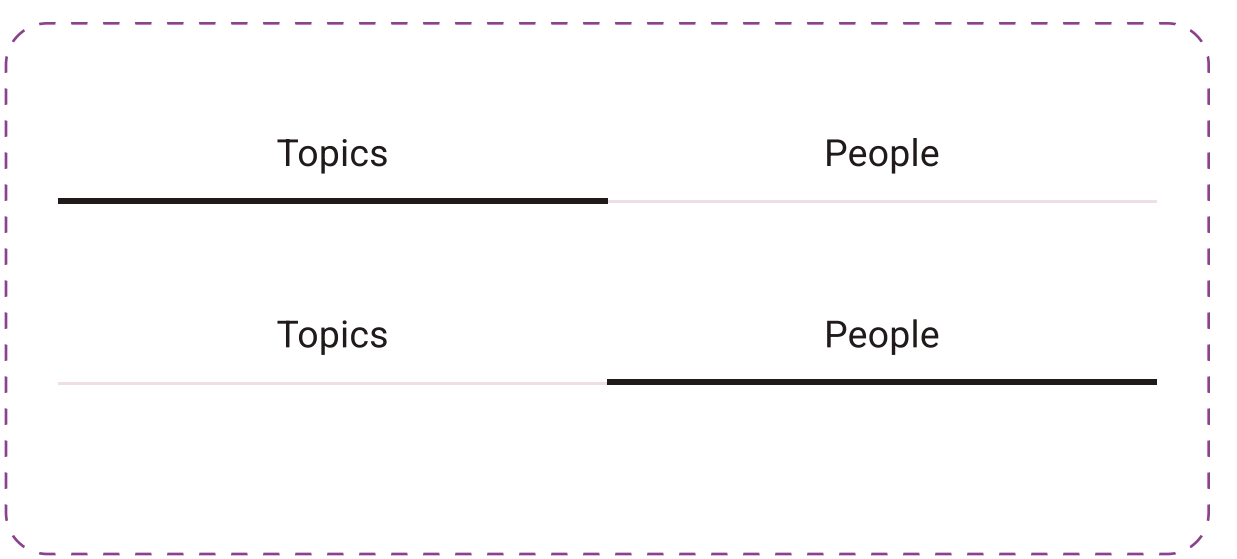

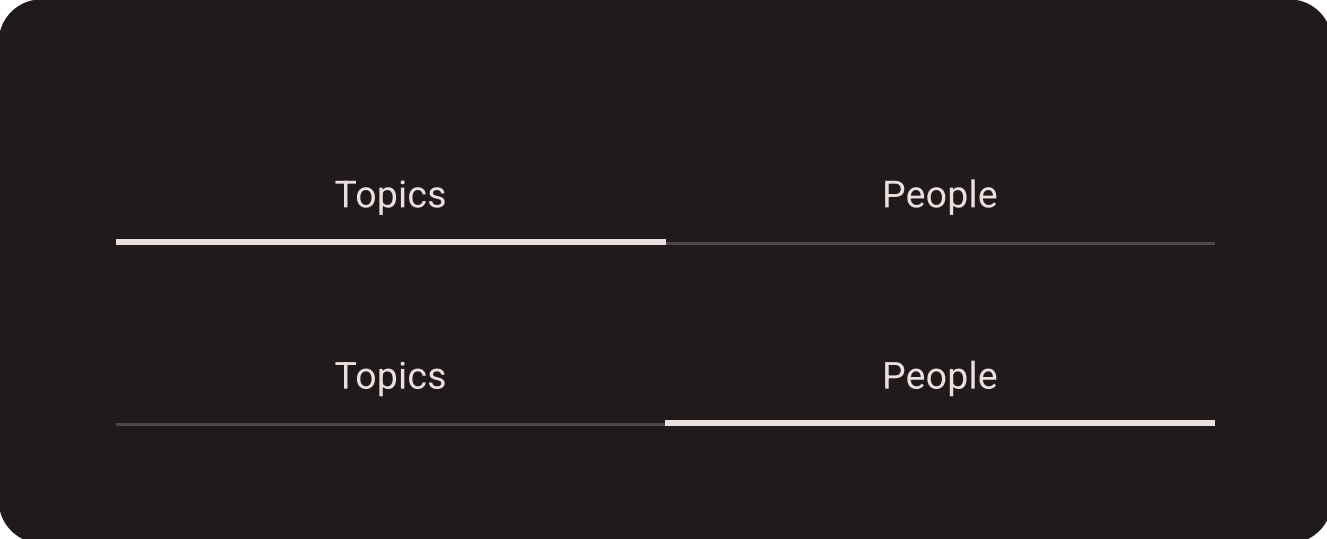

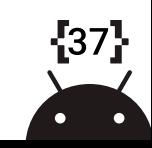

#### View Toggle

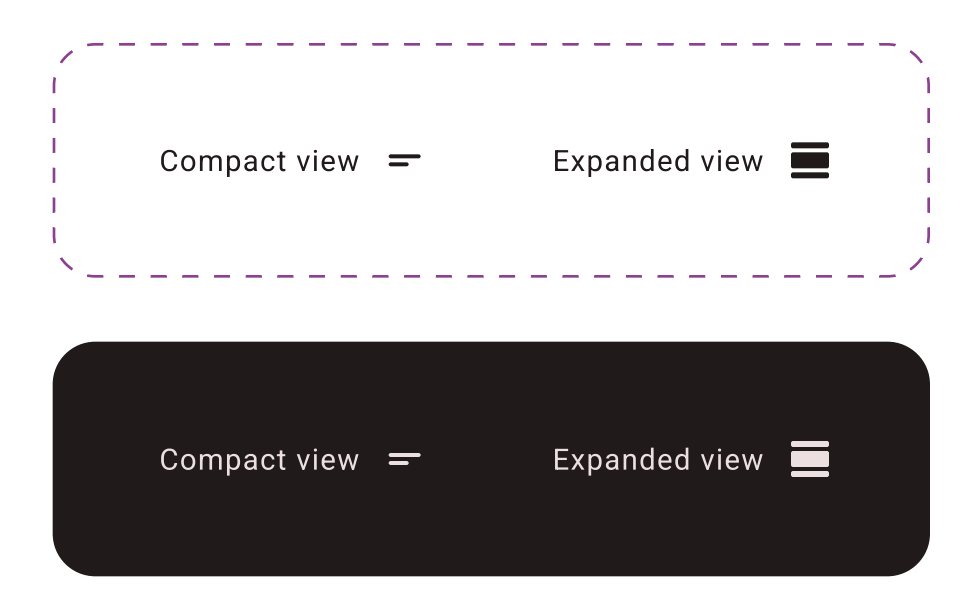

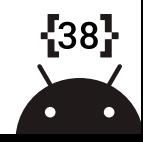

#### Video

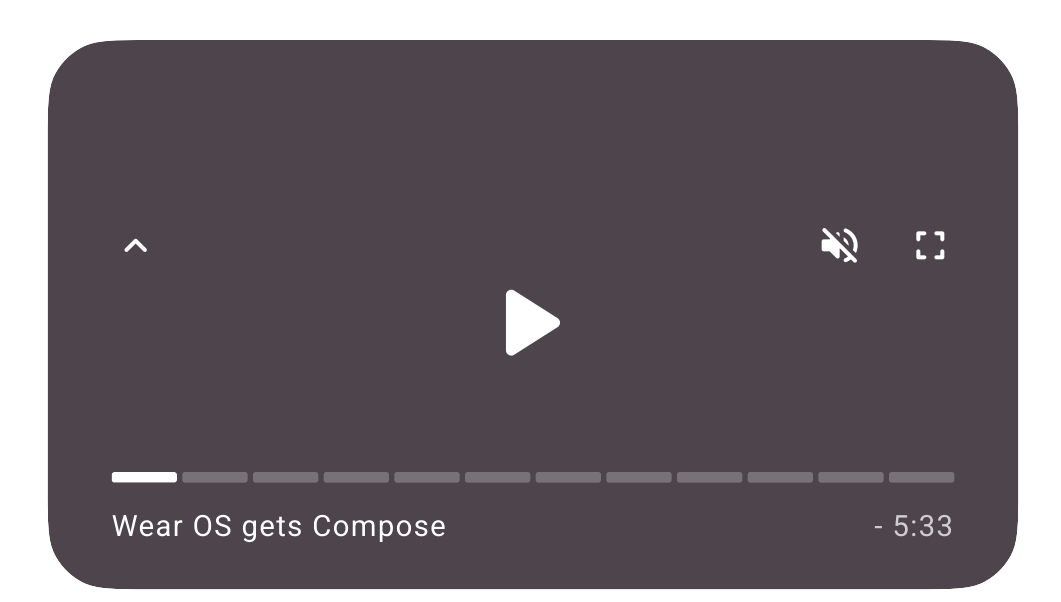

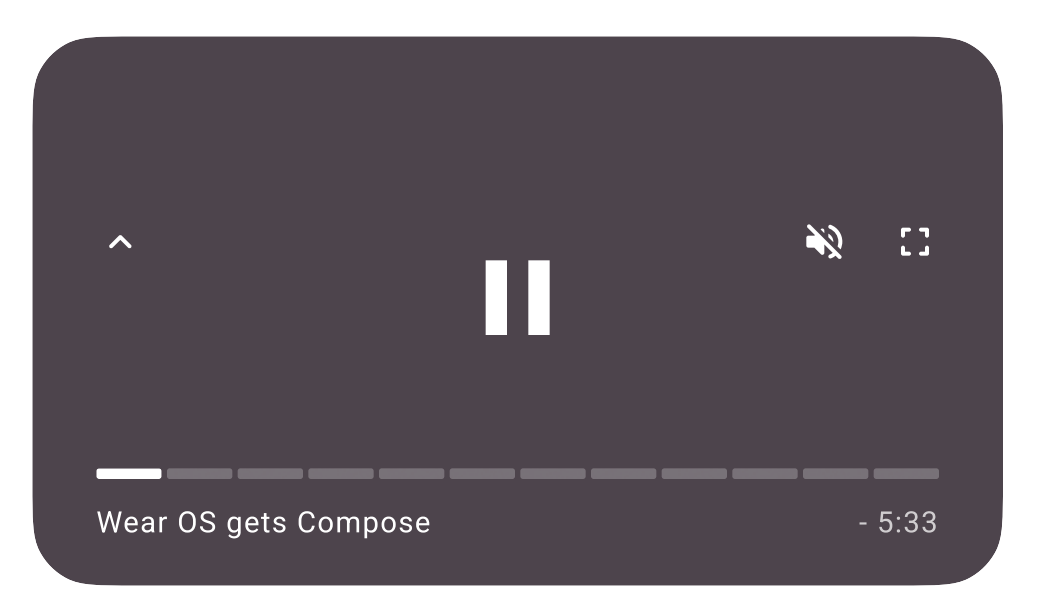

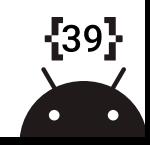

#### Search Input

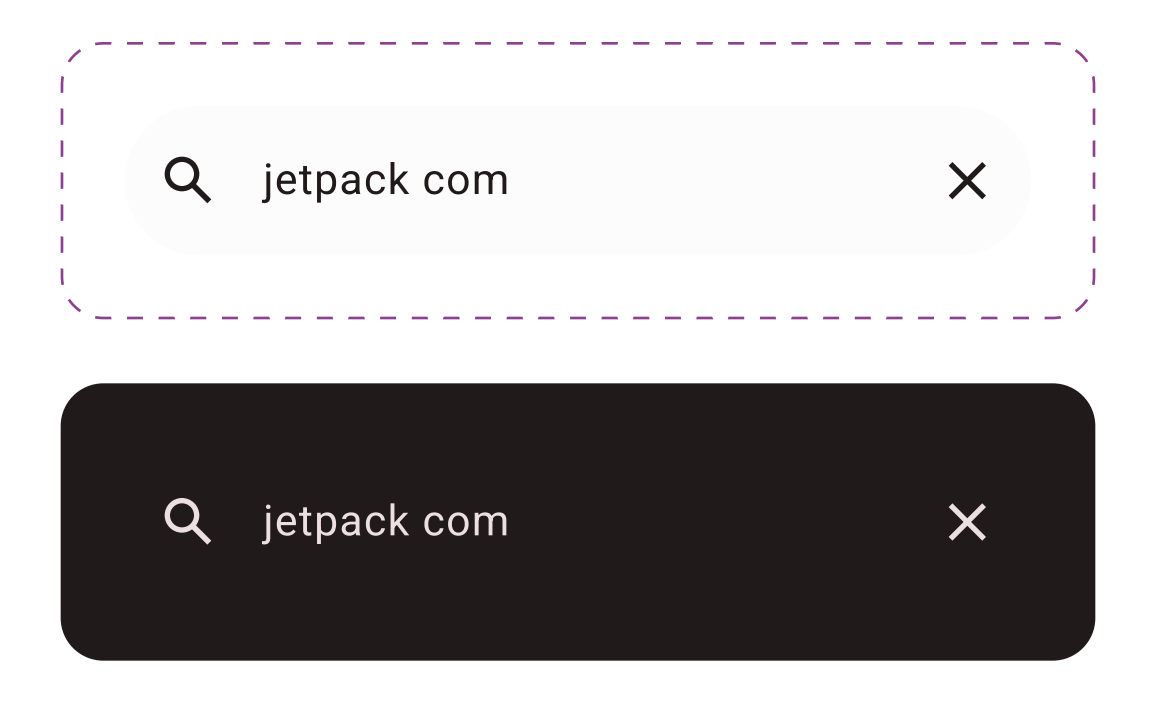

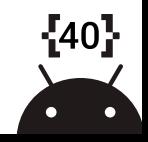

#### Topic Tags

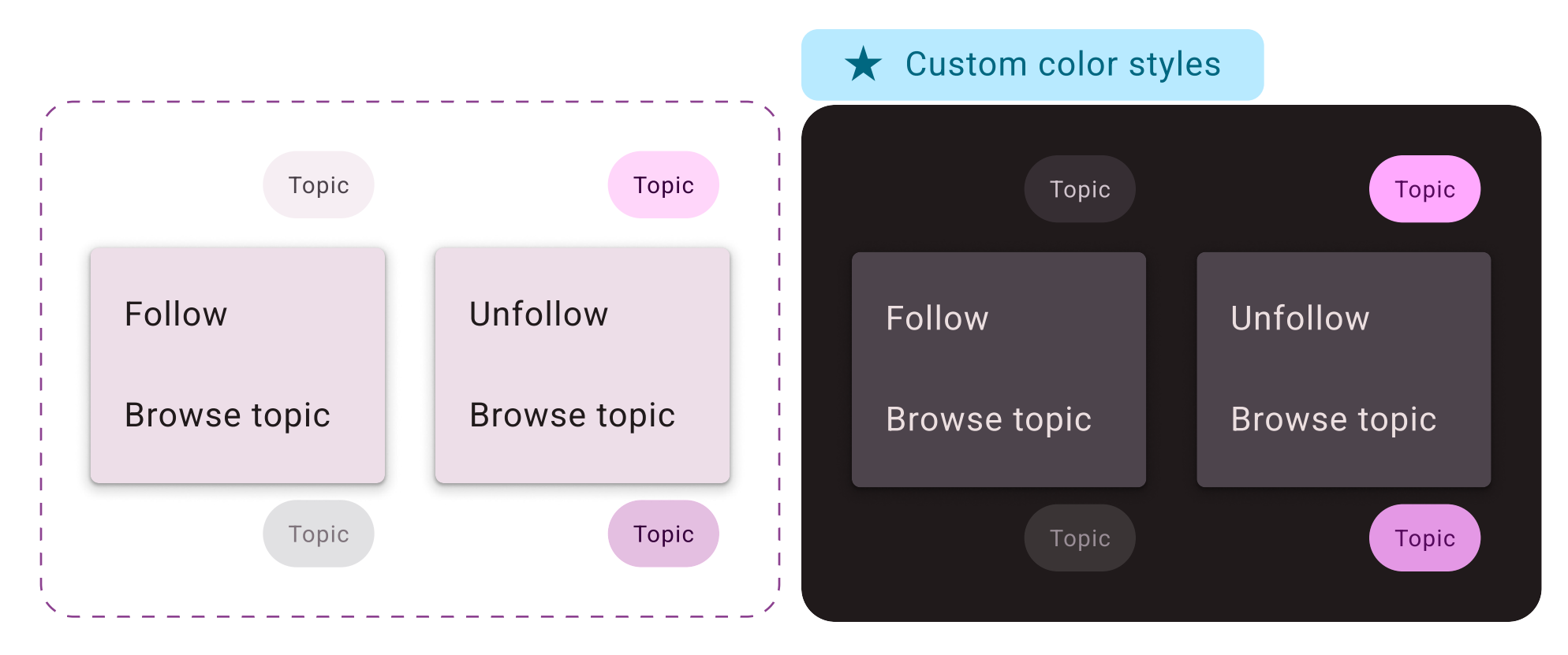

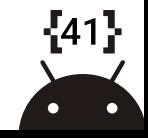

#### Topic List (Light)

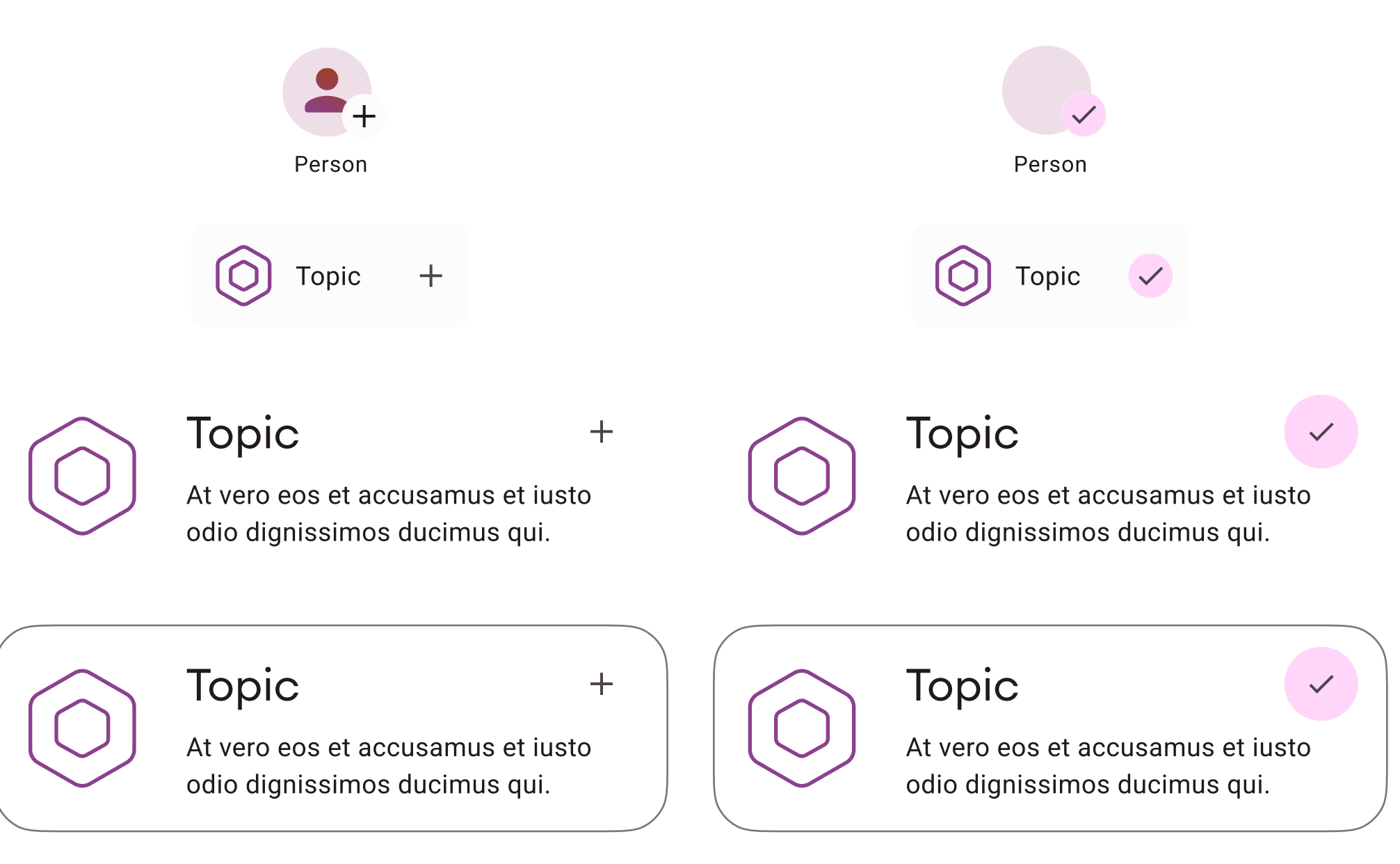

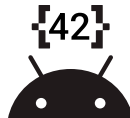

#### Topic List (Dark)

#### **★ Custom color styles**

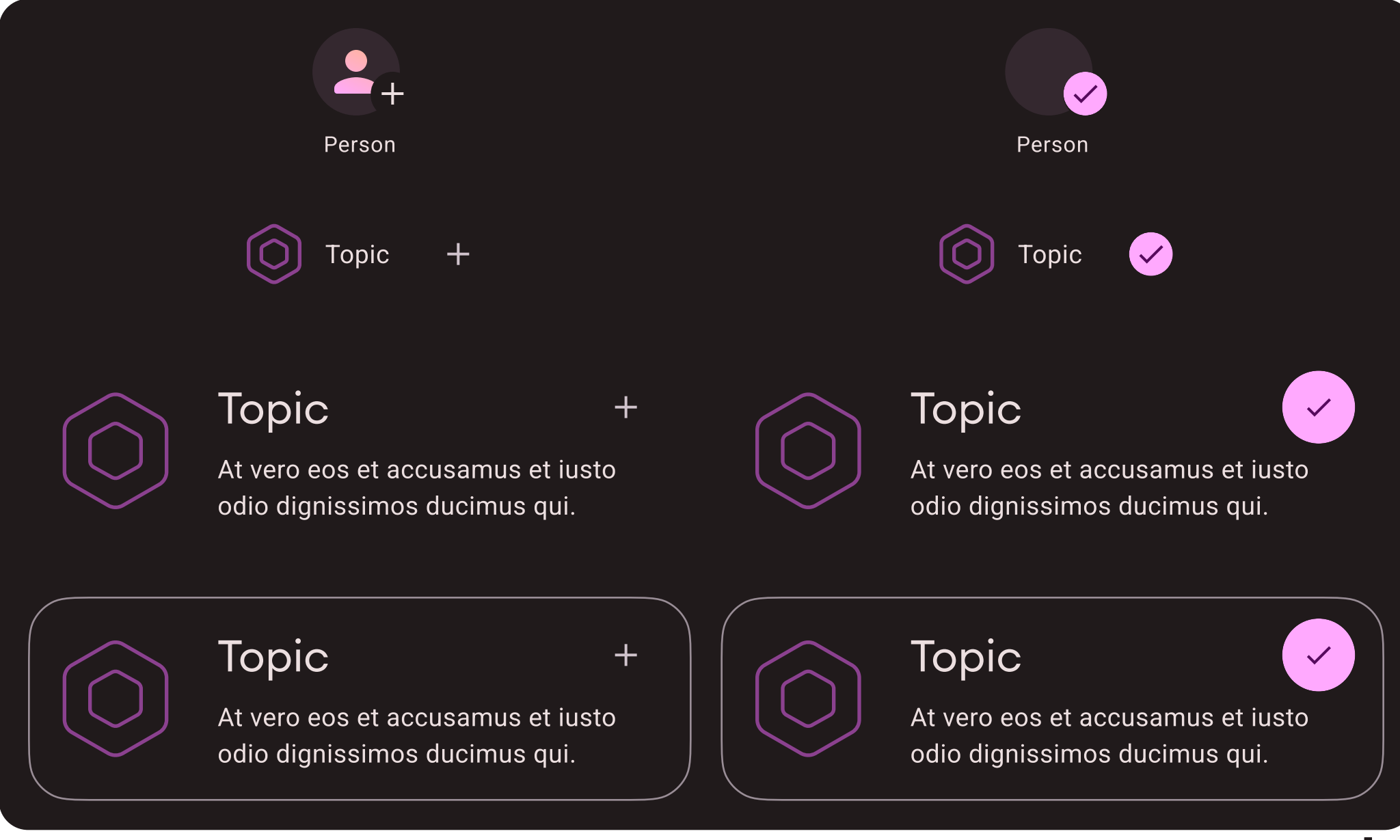

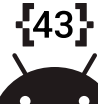

#### Place Holder Author Image

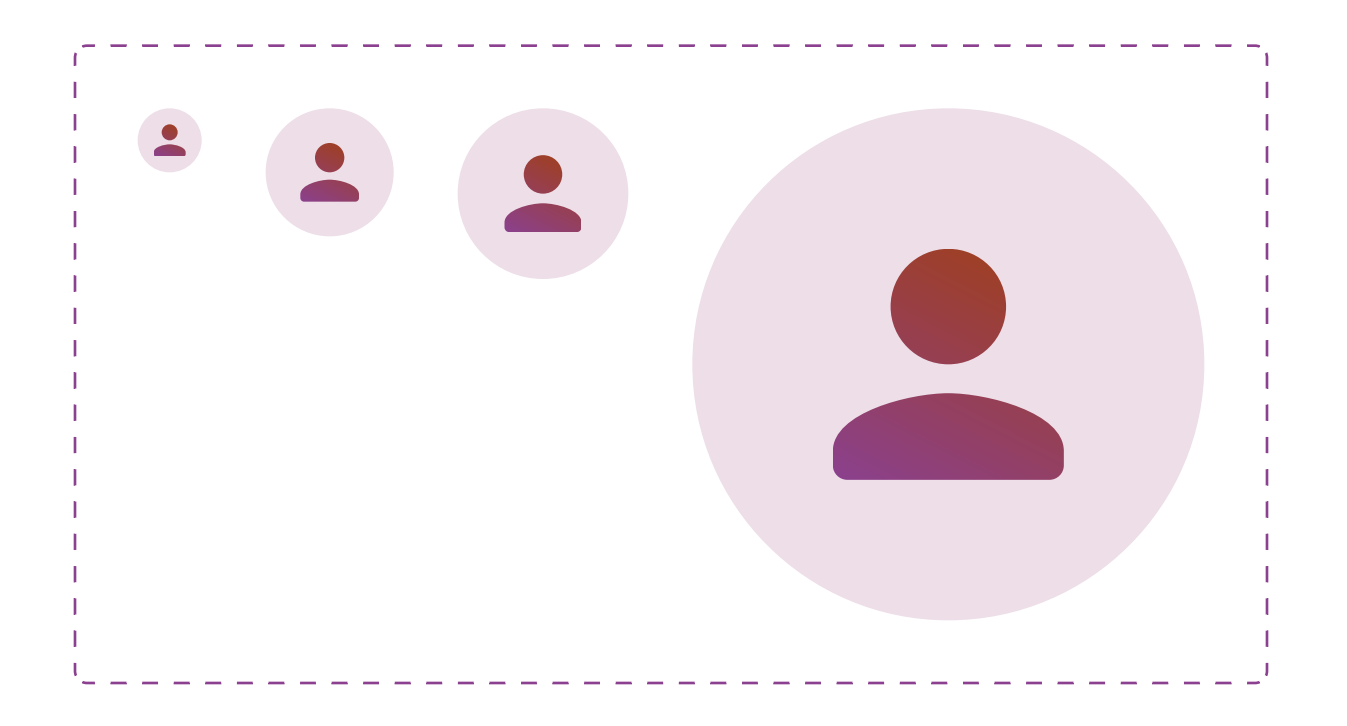

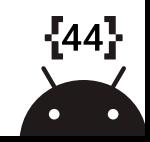

#### Featured Links

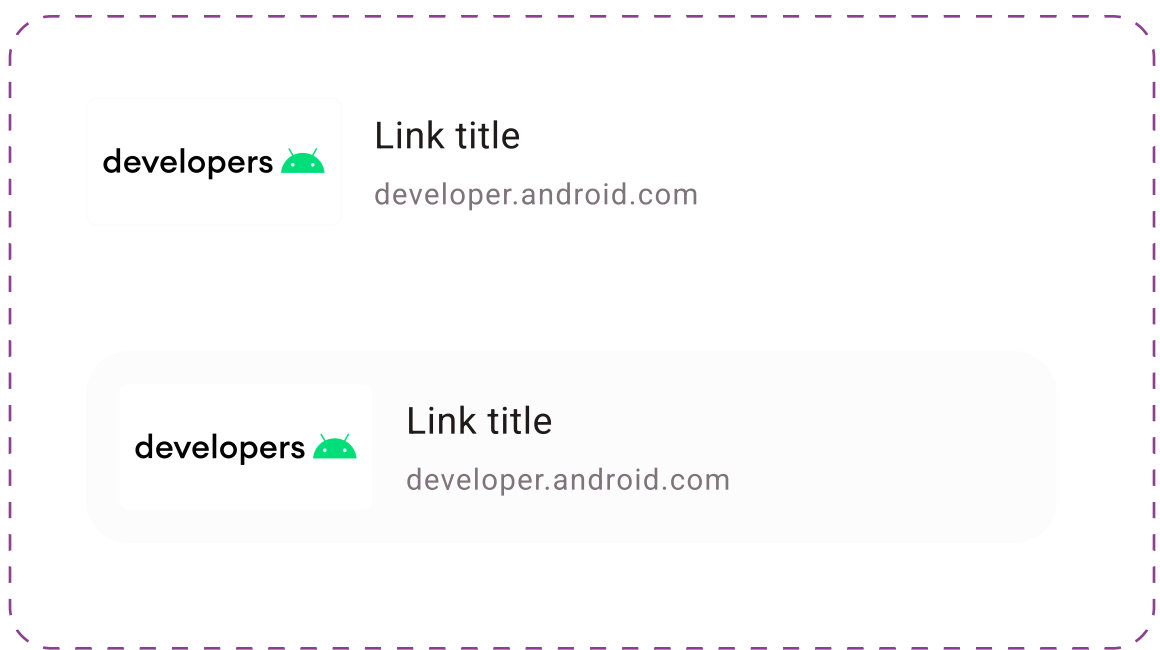

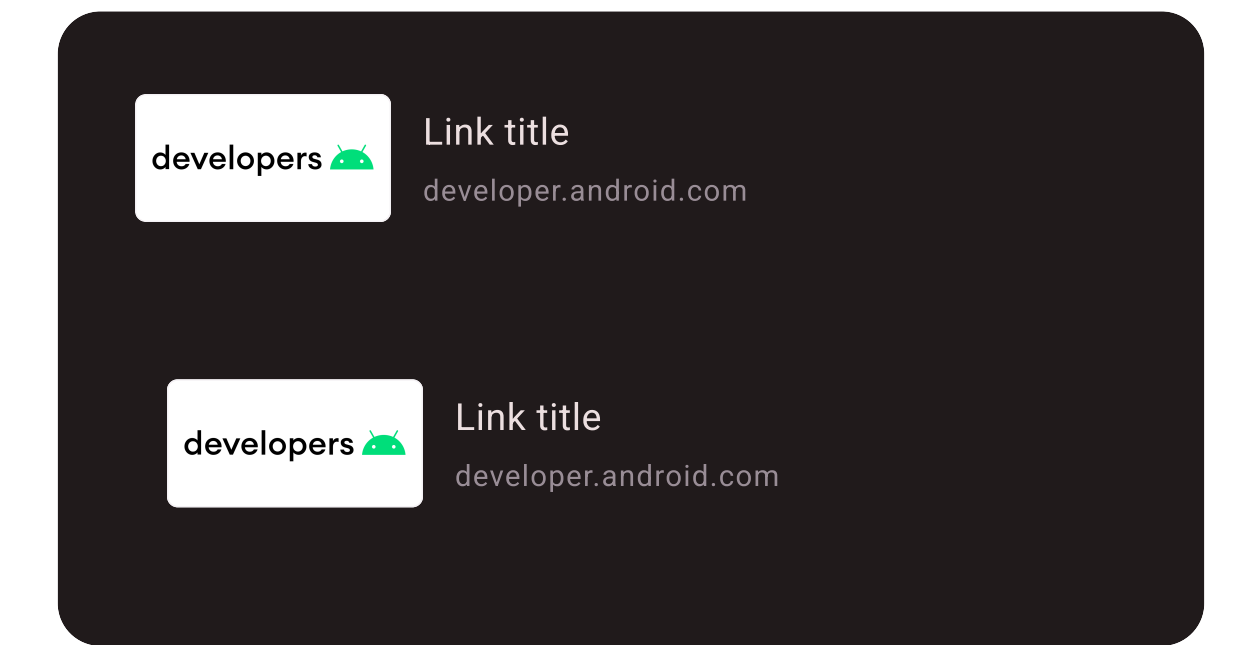

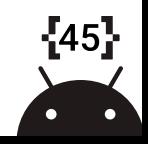

#### Navigation Bars (Light)

Custom color styles  $\sqrt{1/x}$ 咱 囗  $\#$ For you Fpisodes Saved Interests **)。 egi** 囗  $#$ For you Fpisodes Saved Interests <u>යි</u> 咱  $#$ - 11 For you Fisodes Saved Interests **)。** 咱 囗  $#$ For you Fisodes Saved Interests **)。** 回  $#$ 囗 For you Fisodes Saved Interests

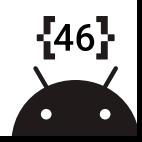

## Navigation Bars (Dark)

**★** Custom color styles

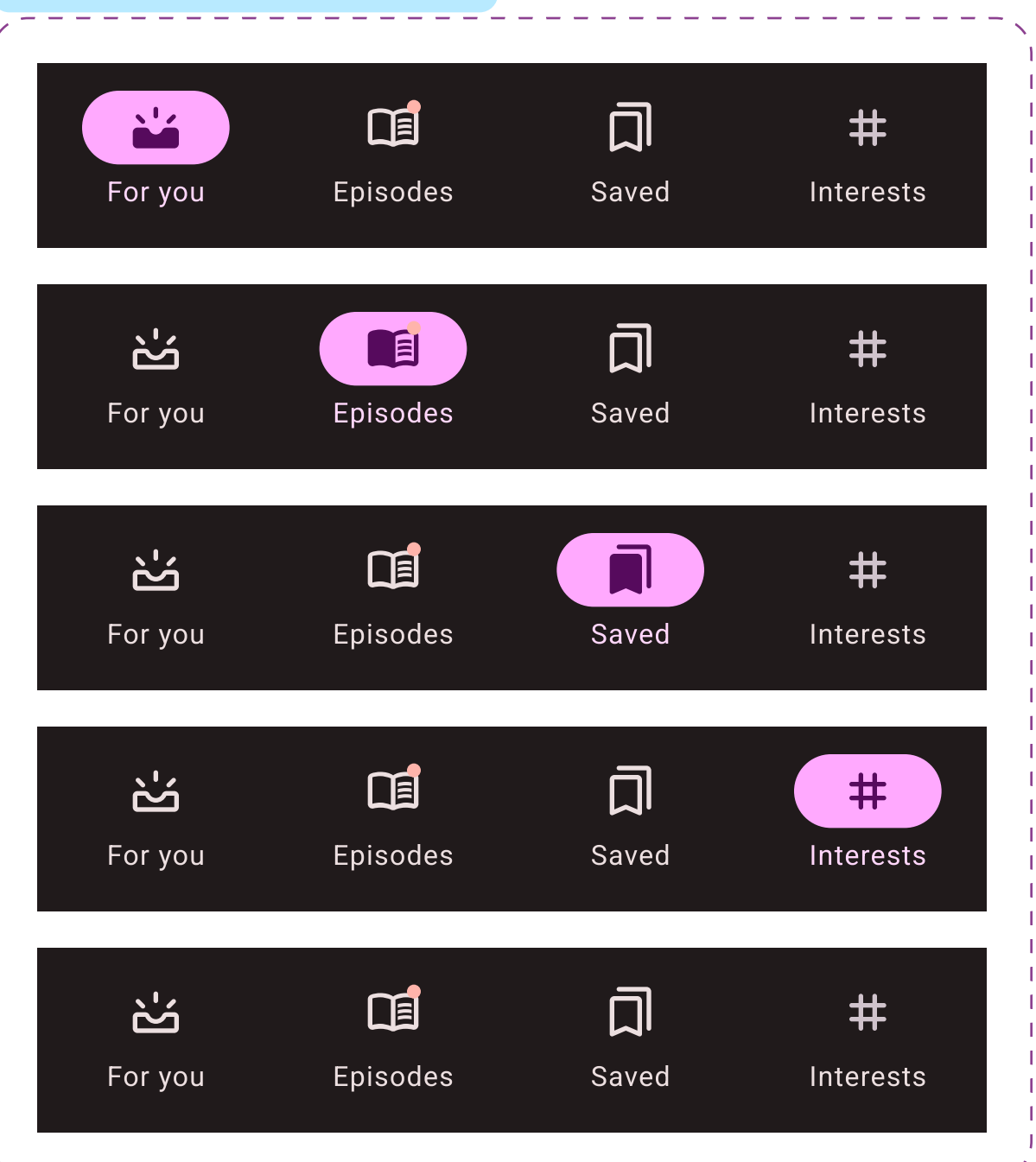

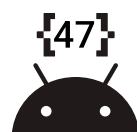

#### Navigation Bar Alerts

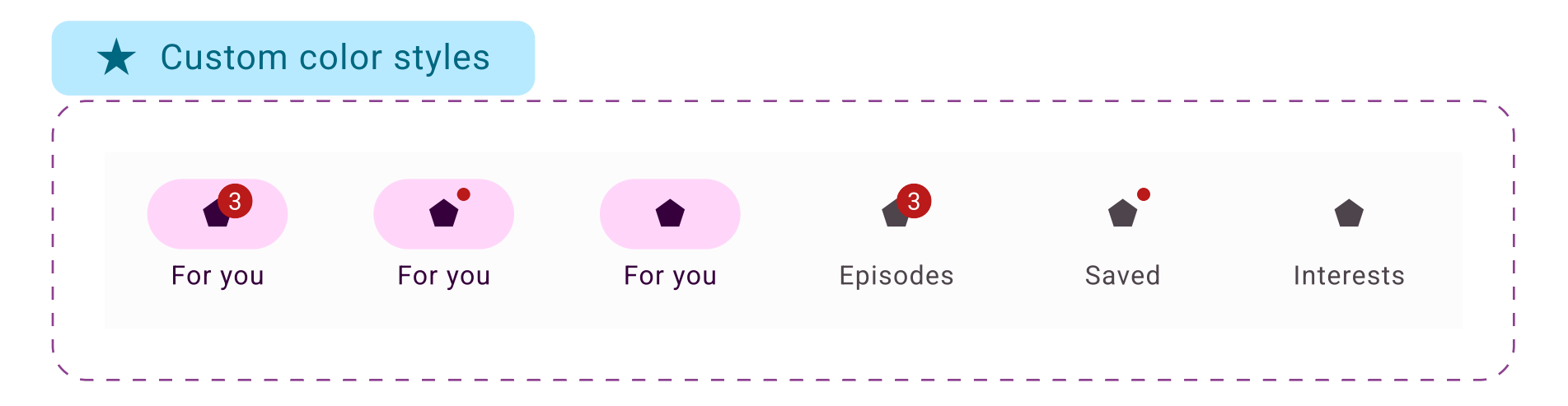

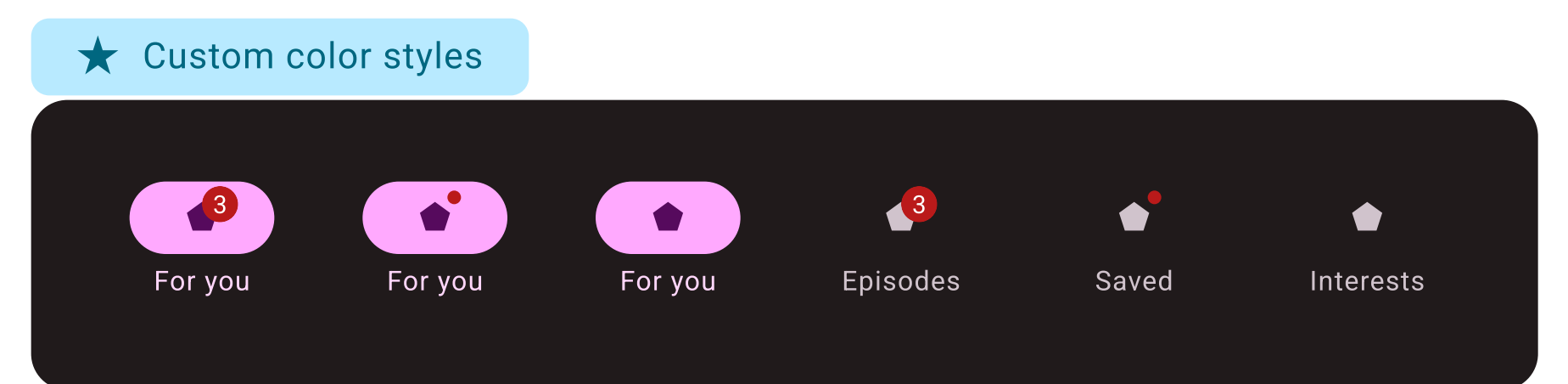

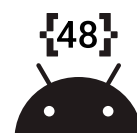

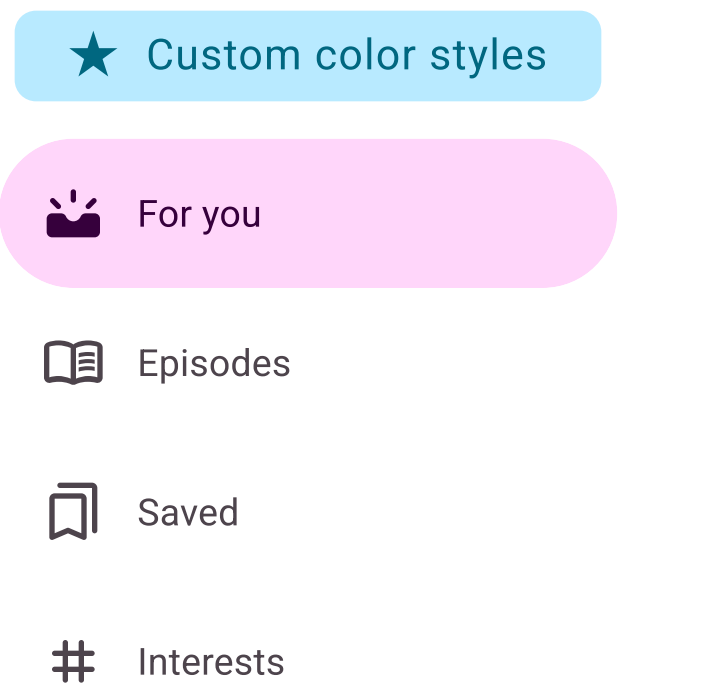

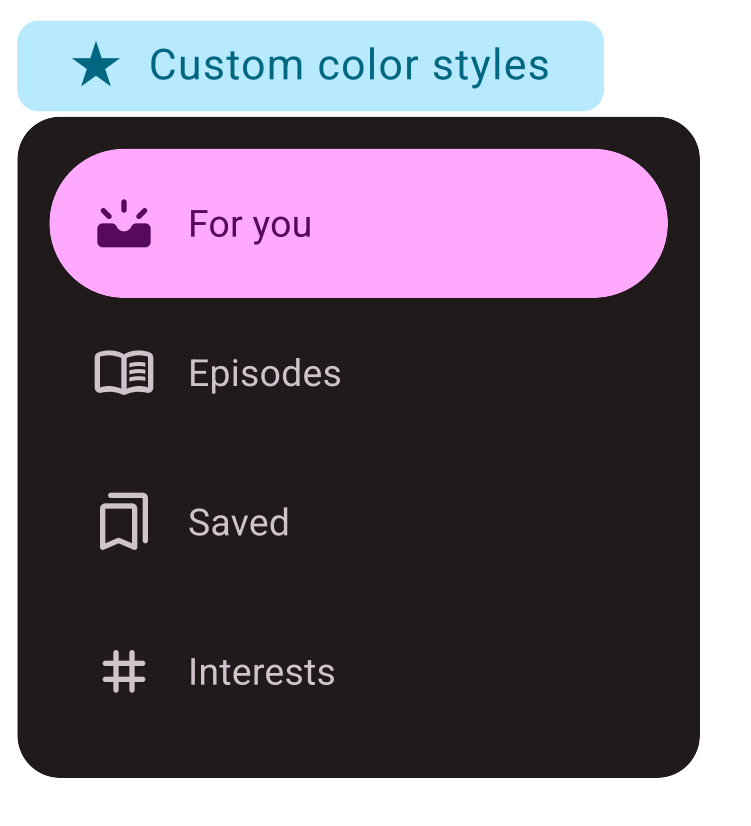

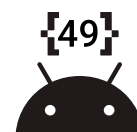

#### Switch

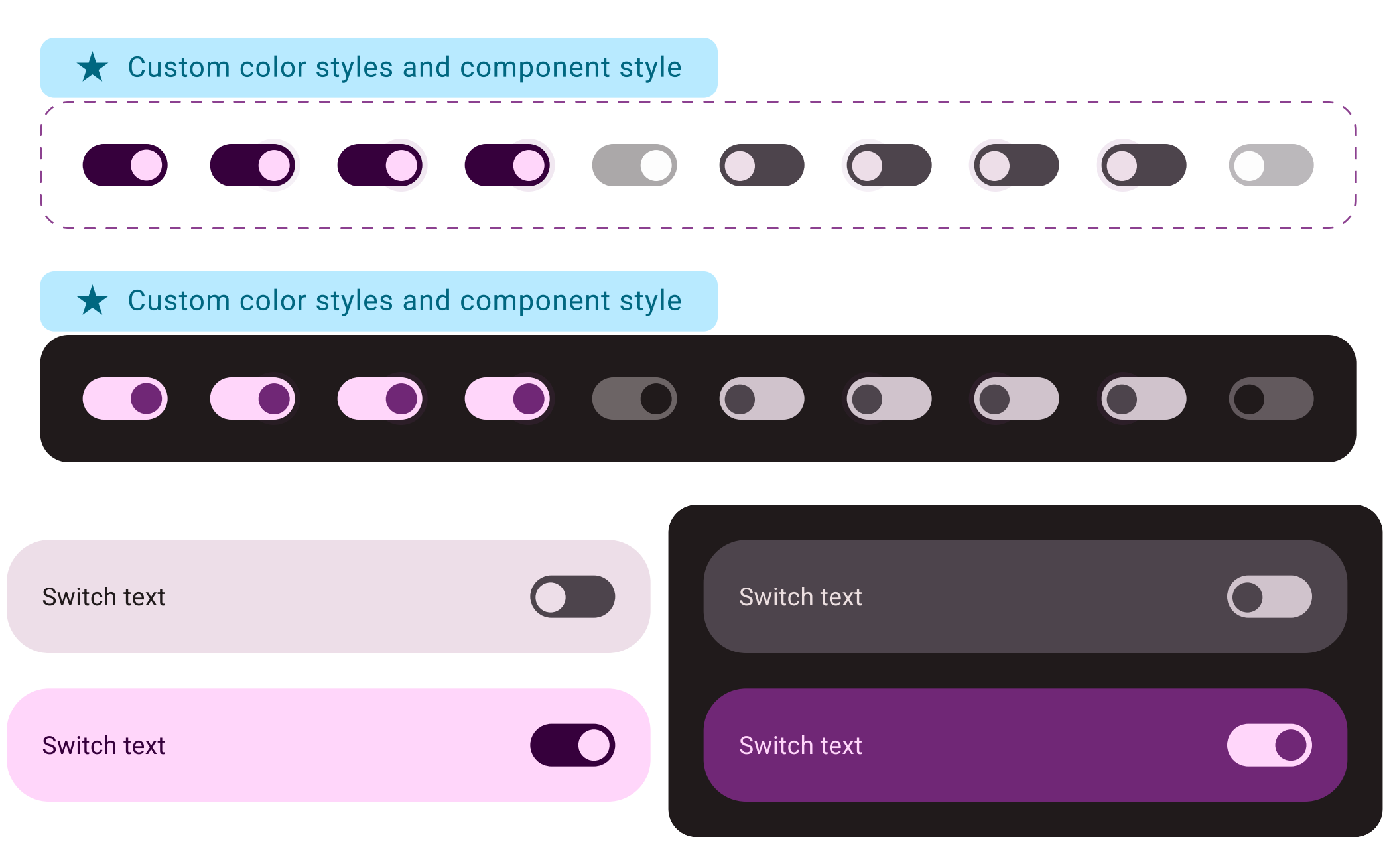

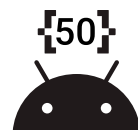

Top App Bar (Light)

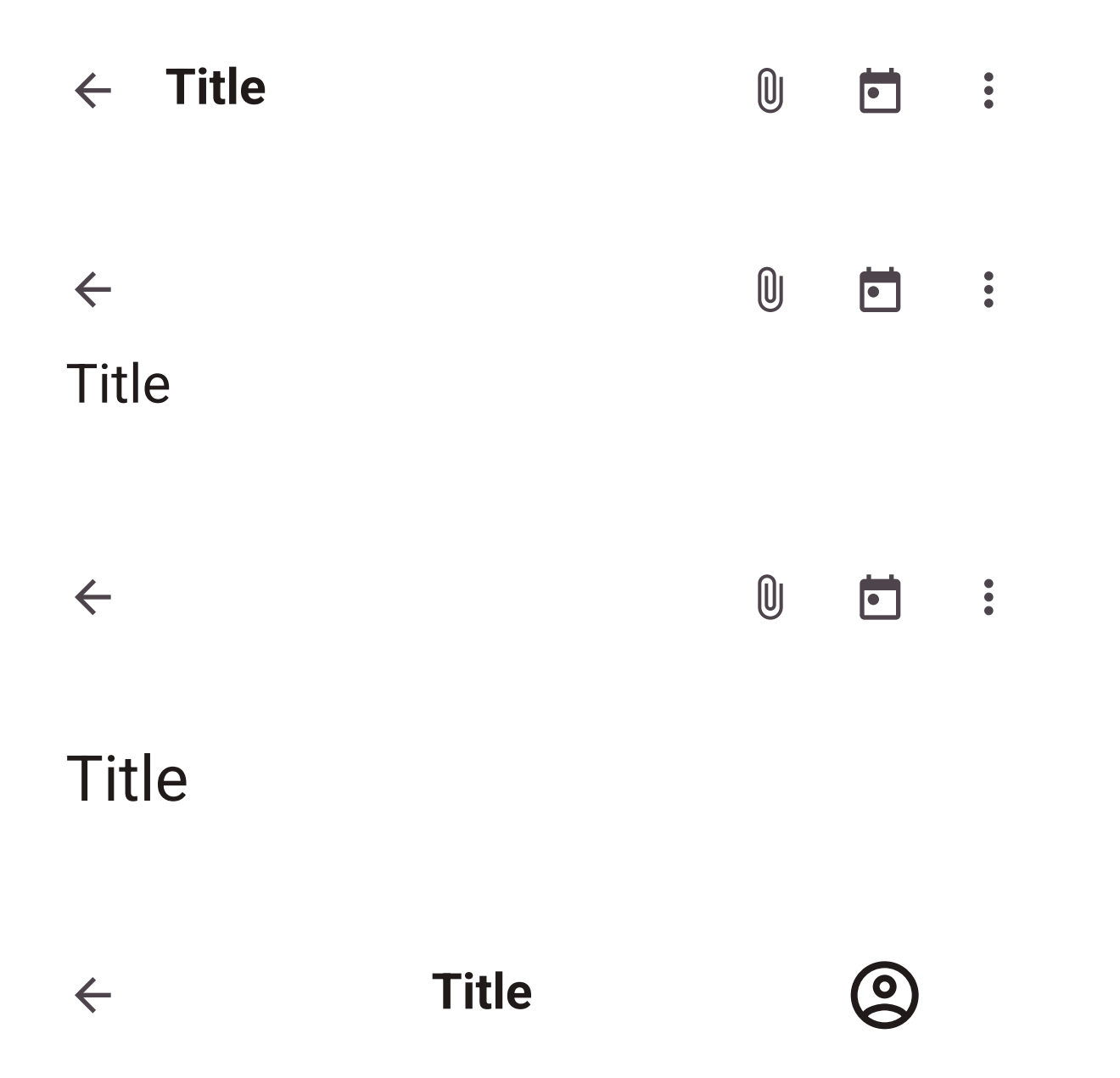

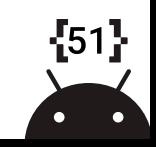

#### Top App Bar (Dark)

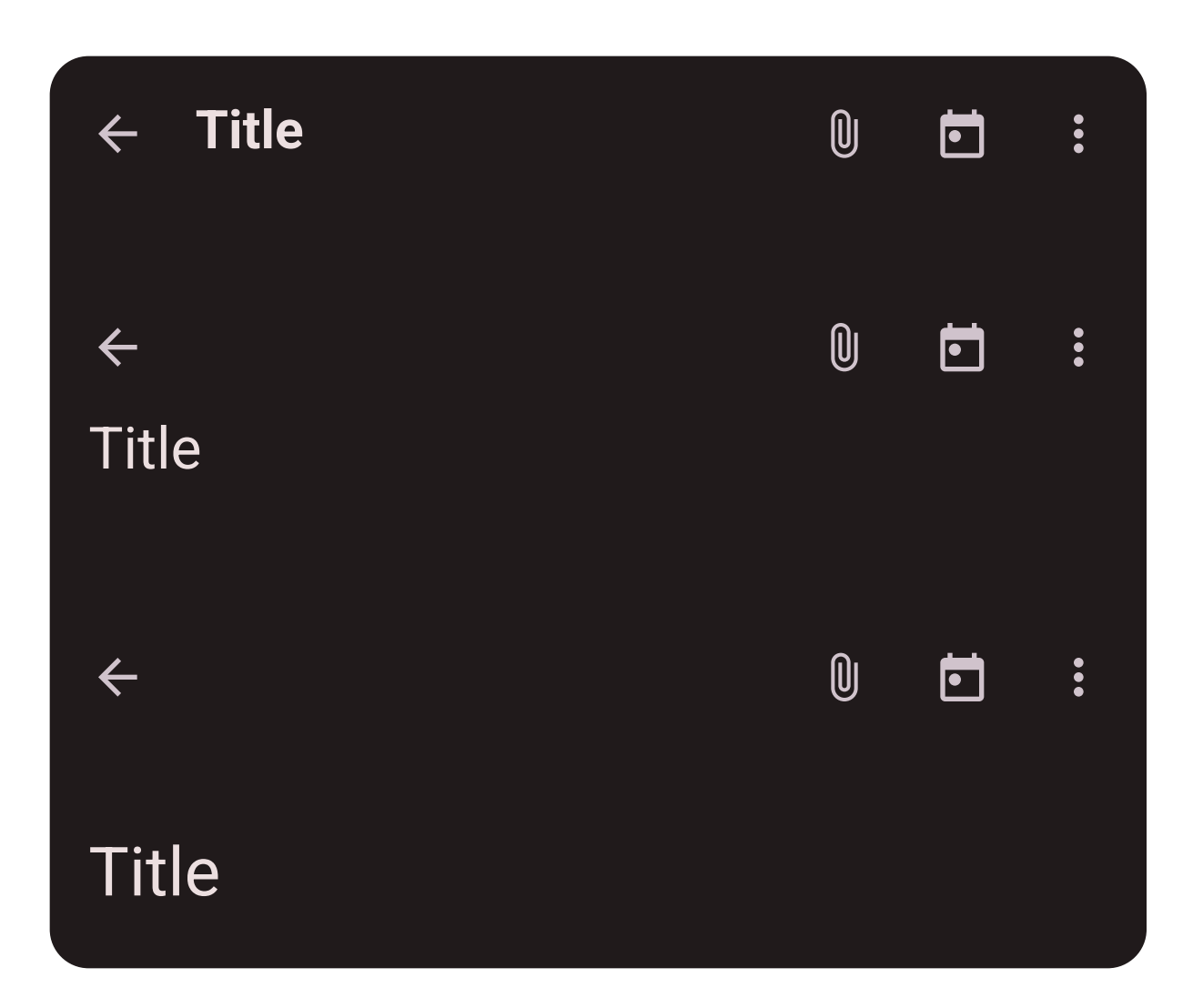

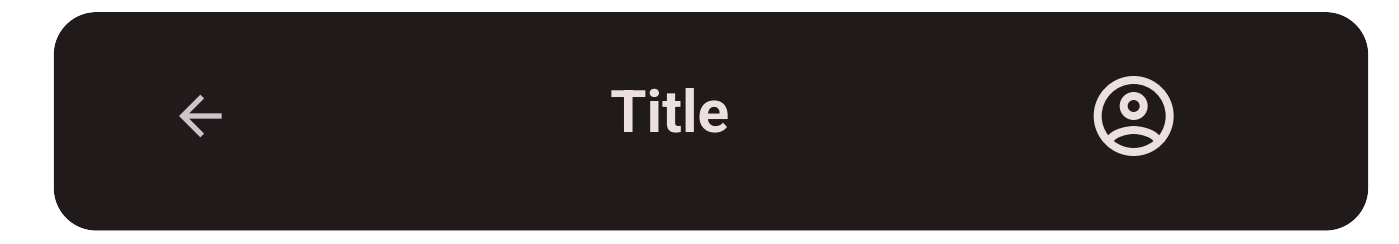

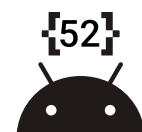

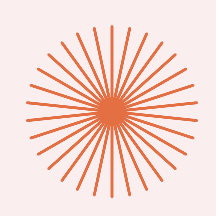

# Errors & Loading

Error and loading states should follow these sample designs.

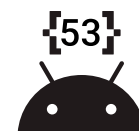

#### Errors & Loading

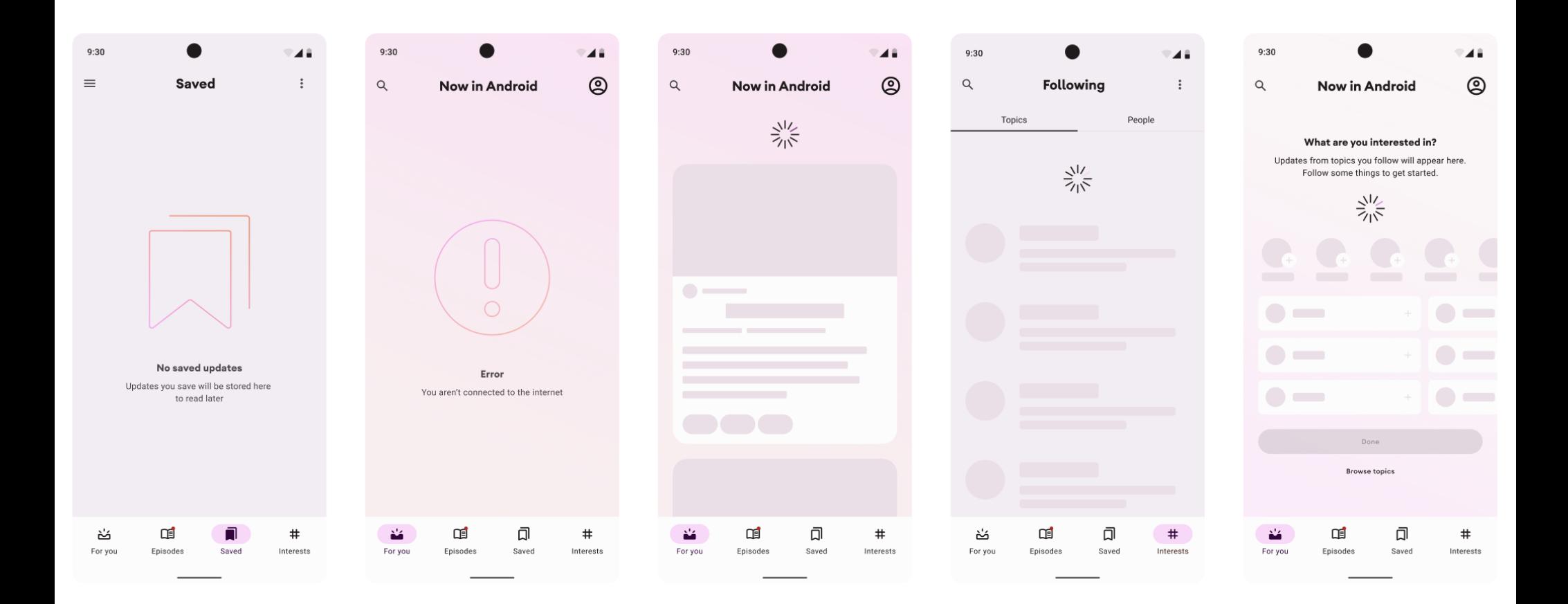

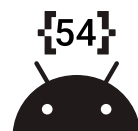